# cisco.

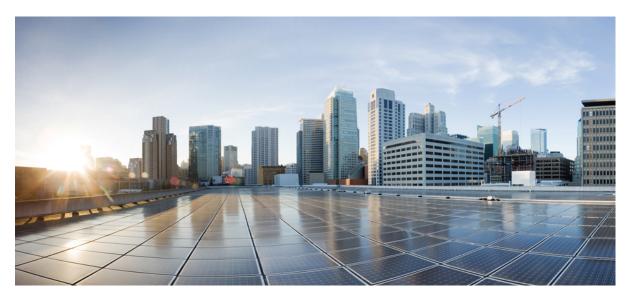

# **Cisco Emergency Responder Command Line Interface Guide for Release 12.5(1)SU3**

**First Published:** 2020-08-13 **Last Modified:** 2022-11-10

### **Americas Headquarters**

Cisco Systems, Inc. 170 West Tasman Drive San Jose, CA 95134-1706 USA http://www.cisco.com Tel: 408 526-4000 800 553-NETS (6387) Fax: 408 527-0883 © 2020 Cisco Systems, Inc. All rights reserved.

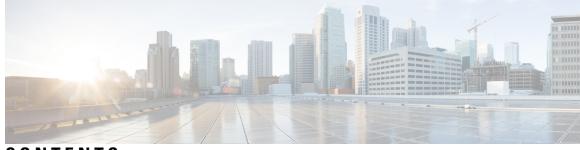

### CONTENTS

#### CHAPTER 1

#### CLI Basics 1

| CLI Overview 1              |   |
|-----------------------------|---|
| Start CLI Session 1         |   |
| Command Completion 2        |   |
| Obtain Command Help 3       |   |
| End CLI Session 4           |   |
| Unsupported VMware Commands | 4 |

#### CHAPTER 2 CLI Commands 5

| Delete Commands 5        |
|--------------------------|
| delete account 5         |
| delete dns 5             |
| delete dscp 6            |
| delete ipsec 7           |
| delete process 7         |
| delete smtp 8            |
| File Commands 8          |
| file check 8             |
| file delete 9            |
| file dump 9              |
| file get <b>10</b>       |
| file list 11             |
| file search 12           |
| file tail <b>13</b>      |
| file view 14             |
| License Manager Commands |

15

license smart deregister 15 license smart register idtoken 15 license smart register idtoken (force) 16 license smart renew auth **16** license smart renew ID **16** license smart call-home destination address default **16** license smart call-home destination address TransportGateway GatewayURL 17 license smart call-home proxy ProxyIP ProxyPort 17 license smart reservation enable 17 license smart reservation disable **18** license smart reservation cancel **18** license smart reservation request 18 license smart reservation install "<authorization-code>" 18 license smart reservation return 19 license smart reservation return-authorization "<authorization-code>" 19 license smart transport proxy <proxy-server> 19 Run and Set commands 20 run sql 20 set account 20 set account enable 21 show accountlocking 22 set accountlocking disable 22 set accountlocking enable 22 set accountlocking unlocktime 23 set cert delete 23 set cert import 24 set cert regen 24 set cli pagination 25 set cli session timeout 25 set commandcount 26 set csr gen 27 set date 27 set dscp 28 set dscp defaults 28

```
set dscp marking 29
set ipsec 30
set logging 30
set network cluster publisher hostname 31
set network cluster publisher ip 31
set network dhcp 31
set network dns 32
set network dns options
                       33
set network domain 33
set network failover
                    34
set network gateway
                    34
set network hostname 35
set network ip 37
set network max_ip_contrack 37
set network mtu 38
set network nic 38
set network ntp option 39
set network pmtud 39
set network restore
                   40
set network status 41
set password 41
set password age minimum
                           42
set password age maximum 43
set password complexity character disable
                                        43
set password complexity character enable
                                        43
set password complexity minimum-length 44
set password expiry maximum-age 44
set password expiry minimum-age enable
                                        45
set password expiry minimum-age disable
                                        45
set password expiry user maximum-age disable
                                             45
                                             46
set password expiry user maximum-age enable
set password expiry user minimum-age disable
                                             46
set password expiry minimum-age enable 46
set password history 47
```

set password inactivity disable 47 set password inactivity enable 47 set password inactivity period 47 set password user admin 48 set password user security 48 set session maxlimit 49 set smtp 49 set timezone 50 set tls min-version 50 set tls resumption-timeout 51 set tls trace 52 set tls trace disable 52 set tls trace enable 53 set trace 54 set web-security 54 set webapp session maxlimit 55 set webapp session timeout 56 set workingdir 57 Show Commands 58 show account 58 show cert 58 show cli pagination 59 show cli session timeout 59 show csr list 60 show ctl 60 show date 60 show diskusage 60 show dscp all 61 show dscp defaults 61 show dscp marking 62 show dscp status 63 show environment 63 show hardware 64 show ipsec 64

```
show license all 65
show license status 65
show license summary 65
show license tech support 66
show license trace 66
show license udi 66
show license usage 67
show logins 67
show memory 67
show myself 68
show network 68
show network cluster 70
show network ipprefs
                     70
set network ntp option 71
show open 71
show packages 72
show password expiry maximum-age 72
show password expiry minimum-age 72
show password expiry user maximum-age 73
show password expiry user minimum-age 73
show password history 73
show password inactivity 73
show process 74
show session maxlimit 75
show smtp 76
show stats io 76
show status 77
show tech all 77
show tech database 78
show tech database dump
                        78
show tech dbintegrity 78
show tech dbinuse 79
show tech dbschema 79
show tech dbstateinfo 79
```

show tech network **79** show tech prefs 81 show tech runtime **81** show tech systables 81 show tech system 82 show tech table 83 show tech version 83 show timezone 83 show tls trace 84 show tls min-version 84 show tls resumption-timeout 85 show trace 85 show ups status 86 show version 86 show webapp session timeout 86 show web-security 87 show workingdir 87 Unset Commands 87 unset ipsec 87 unset network 88 unset network domain 88 Utils Commands 89 utils auditd 89 utils core list 90 utils core analyze 90 utils create report 90 utils create report database 91 utils configapisecurehttp 91 utils dbreplication dropadmindb 92 utils dbreplication status 92 utils dbreplication stop 92 utils dbreplication repair 93 utils dbreplication reset 93 utils diagnose 93

utils diagnose test 94 utils disaster\_recovery backup network 94 utils disaster recovery cancel backup 95 utils disaster recovery device add network 95 utils disaster recovery device delete 96 utils disaster recovery device list 96 utils disaster recovery estimate tar size 97 utils disaster\_recovery history 97 utils disaster recovery jschLogs 97 utils disaster recovery schedule add 98 utils disaster recovery schedule delete 98 utils disaster\_recovery schedule disable 99 utils disaster recovery schedule enable 99 utils disaster recovery schedule list 100 utils disaster\_recovery restore network 100 utils disaster recovery show backupfiles tape 101 utils disaster recovery show backupfiles network 101 utils disaster recovery show registration 102 utils disaster\_recovery status 102 utils EnhancedSecurityMode 103 utils fior 104 utils fips 105 utils firewall 107 utils firewall ipv4 108 utils firewall ipv4 debug 108 utils firewall ipv4 list 109 utils firewall ipv4 status 109 utils filebeat 110 utils filebeat tls 111 utils import config 111 utils iostat 111 utils iothrottle enable **112** utils iothrottle disable 112 utils iothrottle status **112** 

utils network arp 112 utils network capture eth0 113 utils network connectivity 114 utils network connectivity output 115 utils network host 115 utils network ping 115 utils network traceroute 116 utils ntp 116 utils ntp restart 116 utils ntp server add 117 utils ntp server delete 119 utils ntp server list 120 utils ntp start 121 utils os kerneldump 121 utils os kerneldump ssh 122 utils os secure 123 utils remote account 123 utils reset\_application\_ui\_administrator\_name 124 utils reset\_application\_ui\_administrator\_password 124 utils service 125 utils service list 126 utils snmp 126 utils snmp config 1/2c community-string 127 utils snmp config 3 user 128 utils snmp config mib2 128 utils snmp walk 3 129 utils snmp get 3 130 utils system 130 utils system boot 131 utils system upgrade 132 utils sso 132 utils sso recovery-url 133

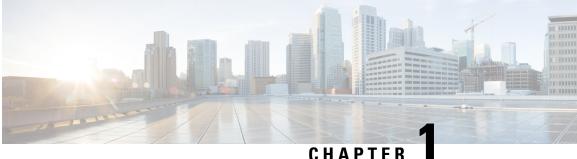

### CHAPIER

# **CLI Basics**

- CLI Overview, on page 1
- Start CLI Session, on page 1
- Command Completion, on page 2
- Obtain Command Help , on page 3
- End CLI Session, on page 4
- Unsupported VMware Commands, on page 4

# **CLI** Overview

This guide describes CiscoUnifiedOperating System (OS) commands that you can use on the Cisco Emergency Responder (Emergency Responder) platform to perform basic operating system functions. The CiscoUnifiedOS Administration web interface also makes these functions available. Typically, you would use the CLI only when a problem occurs while you are using the CiscoUnifiedOS Administration web interface.

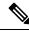

**Note** The File I/O Reporting Service (FIOR) provides a kernel-based daemon for collecting file I/O per process. It must be enabled from the CLI; it is disabled by default.

# **Start CLI Session**

You can access the CLI remotely or locally using the following methods:

- You can access the CLI remotely from a web client workstation, such as the workstation that you use for Emergency Responder administration, by using secure shell (SSH) to connect securely to the Emergency Responder.
- You can access the CLI locally by using the monitor and keyboard that you used during installation or by using a terminal server that is connected to the serial port. Use this method if a problem exists with the IP address.

#### Before you begin

Ensure that you have the following information, which is defined during installation:

· A primary IP address and hostname

- An administrator ID
- · An administrator password

You need this information to log in to the Emergency Responder platform.

#### Procedure

| Step 1 | Depending on your method of access, do one of the following actions:                                                            |
|--------|----------------------------------------------------------------------------------------------------|
|        | • From a remote system, use SSH to connect securely to the Emergency Responder platform. In your SSH client, enter:             |
|        | ssh adminname@hostname                                                                                                    |
|        | <i>adminnam</i> specifies the administrator ID and <i>hostname</i> specifies the hostname that was defined during installation. |
|        | For example, ssh admin@cer-1                                                                                                    |
|        | • From a direct connection, you receive this prompt automatically:                                                              |
|        | cer-1 login:                                                                                                    |
|        | <b>cer-1</b> represents the host name of the system.                                                                            |
|        | Enter the administrator ID that was defined during installation.                                                                |
| Step 2 | Enter the password that was defined at installation.                                                                            |
|        | The CLI prompt appears. The prompt represents the administrator ID; for example:                                                |
|        | admin:                                                                                                    |
|        | You can now use any CLI command.                                                                                                |

# **Command Completion**

To complete commands, use Tab:

#### Procedure

- Enter the start of a command and press **Tab** to complete the command. For example, if you enter **se** and press **Tab**, **se** is expanded to the **set** command.
- Enter a full command name and press **Tab** to display all the commands or subcommands that are available. For example, if you enter **set** and press **Tab**, you see all of the **set** subcommands. An asterisk (\*) identifies the commands that have subcommands.
- PressTab to continue. The current command line repeats; no additional expansion is available.

### **Obtain Command Help**

You can obtain two kinds of help on any command:

- Detailed help that includes a definition of the command and an example of its use
- Short query help that includes only command syntax

#### Procedure

**Step 1** To get detailed help, at the CLI prompt enter the **help** command which specifies the command name or the command and parameter.

#### Example:

```
admin:help file list activelog
activelog help:
This will list active logging files
```

```
options are:
page - pause output
detail - show detailed listing
reverse - reverse sort order
date - sort by date
size - sort by size
file-spec can contain '*' as wildcards
Example:
admin:file list activelog platform detail
02 Dec,2004 12:00:59 <dir> drf
02 Dec,2004 12:00:59 <dir> log
16 Nov,2004 21:45:43 8,557 enGui.log
27 Oct,2004 11:54:33 47,916 startup.log
dir count = 2, file count = 2
```

- **Step 2** To query only command syntax, at the CLI prompt enter **?**, which represents the command name or the command and parameter.
  - **Note** If you enter a question mark (?) after a menu command, such as **set**, the question mark functions like the **Tab** key and lists the commands that are available.

#### Example:

```
admin:file list activelog?Syntax:
file list activelog file-spec [options]
file-spec mandatory file to view
options optional page|detail|reverse|[date|size]
```

# **End CLI Session**

#### Procedure

To end a CLI session, enter quit at the CLI prompt.

If you are logged in remotely, you are logged off and the SSH session is drops. If you are logged in locally, you are logged off and the login prompt returns.

# **Unsupported VMware Commands**

The following list shows the VMware commands currently not supported.

- show environment fans
- show environment power-supply
- show environment temperatures
- show memory size
- show memory count
- · show memory modules all
- utils create report hardware
- utils snmp hardware-agents restart
- utils snmp hardware-agents start
- utils snmp hardware-agents status
- utils snmp hardware-agents stop

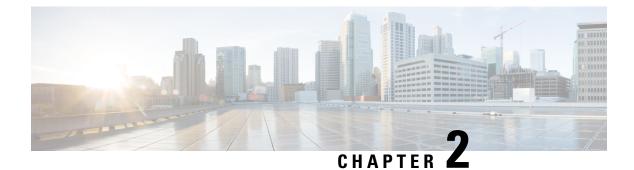

# **CLI Commands**

- Delete Commands, on page 5
- File Commands, on page 8
- License Manager Commands, on page 15
- Run and Set commands, on page 20
- Show Commands, on page 58
- Unset Commands, on page 87
- Utils Commands, on page 89

# **Delete Commands**

### delete account

This command allows you to delete an administrator account.

#### **Command Syntax**

delete account account-name

#### Syntax Description

| Parameters   | Description                          |
|--------------|--------------------------------------|
| account-name | The name of an administrator account |

#### Requirements

Command privilege level: 4 Allowed during upgrade: No

### delete dns

This command allows you to delete the IP address for a DNS server.

#### **Command Syntax**

delete dns ip-address

#### **Syntax Description**

| Parameters | Description                                               |
|------------|-----------------------------------------------------------|
| ip-address | The IP address of the DNS server that you want to delete. |

**Usage Guidelines** The system asks whether you want to continue to execute this command.

Â

**Caution** If you continue, this command causes a temporary loss of network connectivity.

#### Requirements

Command privilege level: 1

Allowed during upgrade: No

### delete dscp

This command deletes a DSCP port tag.

#### **Command Syntax**

**delete dscp** [port-tag]

#### **Syntax Description**

| Parameters | Description                                                                                                    |
|------------|----------------------------------------------------------------------------------------------------|
|            | Represents a DSCP port tag, which is a string that is mapped to<br>a TCP or UDP port to identify the application that uses the port.<br>This value is for the portTag field displayed when you use the<br>command show dscp defaults. The set of port tags is predefined. |

#### **Useage Guideline**

After you delete an enabled port tag, DSCP marking on that port tag stops. You can recreate a deleted port tag when you use the set dscp marking command; enter the name of the port tag that you previously deleted.

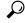

Tip

Use the command show dscp defaults to list the configured port tags

#### **Command Mode**

Administrator (admin:)

### delete ipsec

This command allows you to delete IPsec policies and associations.

#### **Command Syntax**

delete ipsec policy{ALL| policy-name}

**association** *policy-name* {**ALL**| *association-name*}

#### **Syntax Description**

| Parameters       | Description          |
|------------------|----------------------|
| policy-name      | An IPsec policy.     |
| association-name | An IPsec association |

#### Requirements

Command privilege level: 1

Allowed during upgrade: No

### delete process

This command allows you to delete a particular process.

#### **Command Syntax**

**delete process** *process-id* [force | terminate | crash]

#### **Syntax Description**

| Parameters | Description                                                     |
|------------|-----------------------------------------------------------------|
| process-id | The process ID number.                                          |
| force      | (Optional) Tells the process to stop.                           |
| terminate  | (Optional) Tells the operating system to terminate the process. |
| crash      | (Optional) Crashes the process and produces a crash dump.       |

**Usage Guidelines** Use the **force** option only if the command alone does not delete the process and use the **terminate** option only if **force** does not delete the process.

#### Requirements

Command privilege level: 1

Allowed during upgrade: Yes

### delete smtp

This command allows you to delete the SMTP host.

#### **Command Syntax**

delete smtp

#### Requirements

Command privilege level: 1

Allowed during

# **File Commands**

### file check

This command checks the /usr directory tree to see whether any files or directories have been added, removed, or changed in size since the last fresh installation or upgrade and displays the results.

#### **Command Syntax**

file check [detection-size-kb]

#### **Syntax Description**

| Parameters          | Description                                                                                                    |
|---------------------|----------------------------------------------------------------------------------------------------|
| [detection-size-kb] | Specifies the minimum file size change that is required for the command to display the file as changed.<br>Default value: 100 KB. |

**Usage Guidelines** 

The command notifies you about a possible impact to system performance and asks you whether you want to continue. The display includes both deleted and new files.

#### <u>/!`</u>

**Caution** This command can affect system performance. We recommend that you use the command during off-peak hours.

#### Requirements

Command privilege level: 0

Allowed during upgrade: No

### file delete

This command deletes one or more files.

#### **Command Syntax**

file delete {activelog|inactivelog|install} directory/filename [detail] [noconfirm]

#### **Syntax Description**

| Parameters         | Description                                                                                          |
|--------------------|----------------------------------------------------------------------------------------------------|
| activelog          | A log on the active side.                                                                            |
| inactivelog        | A log on the inactive side.                                                                          |
| install            | An installation log.                                                                                 |
| directory/filename | The path and filename of the files to delete. You can use the wildcard character (*) for "filename". |
| detail             | (Optional) Shows a listing of deleted files with the date and time.                                  |
| noconfirm          | (Optional) Deletes files without asking you to confirm each deletion.                                |

#### **Usage Guidelines**

Æ

Caution

You cannot recover a deleted file except possibly by using the Disaster Recovery System.

You get prompted for confirmation after entering the command. You cannot delete directories or files that are in use.

#### Requirements

Command privilege level: 1

Allowed during upgrade: Yes

#### Example

The following example deletes the install log:

file delete install install.log

### file dump

This command dumps the contents of a file to the screen, a page at a time.

#### **Command Syntax**

file dump {activelog |inactivelog |install } directory/filename [detail] [hex] [recent] [regexpexpression]

#### Syntax Description

| Parameters         | Description                                                                                                    |
|--------------------|----------------------------------------------------------------------------------------------------|
| activelog          | A log on the active side.                                                                                                    |
| inactivelog        | A log on the inactive side.                                                                                                    |
| install            | An installation log                                                                                                    |
| directory/filename | The path and "filename" of the file to dump. You can use the wildcard character (*) for filename as long as it resolves to one file. |
| detail             | (Optional) Displays listing with the date and time.                                                                                  |
| hex                | (Optional) Displays output in hexadecimal.                                                                                           |
| recent             | (Optional) Displays the most recently modified file in the directory.                                                                |
| regexp expression  | (Optional) Displays only the lines in the file that match the regular expression                                                     |

#### **Requirements**

Command privilege level: 1 for logs Allowed during upgrade: Yes

#### Example

This command dumps contents of file \_cdrIndex.idx:

file dump activelog cm/cdr/\_cdrIndex.idx

### file get

This command sends a log to another system using SFTP.

#### **Command Syntax**

file get {activelog |inactivelog |install|partBsalog|salog } directory/filename [reltime|abstime] [match][recurs]

#### **Syntax Description**

| Parameters  | Description                 |
|-------------|-----------------------------|
| activelog   | A log on the active side.   |
| inactivelog | A log on the inactive side. |
| install     | An installation log.        |

| Parameters         | Description                                                                                                    |
|--------------------|----------------------------------------------------------------------------------------------------|
| partBsalog         | The partBsalog log directory.                                                                                            |
| salog              | The salog log directory.                                                                                                 |
| directory/filename | the path to the files to delete. You can use the wildcard character (*) for filename as long as it resolves to one file. |
| abstime            | (Optional) The absolute time period, specified as hh:mm:MM/DD/YY hh:mm:MM/DD/YY.                                         |
| reltime            | (Optional) The relative time period, specified as months weeks <br>days  hours  minutes value.                           |
| match              | (Optional) Match a particular string in the filename, specified as string value.                                         |
| recurs             | (Optional) Get all files, including subdirectories.                                                                      |

# **Usage Guidelines** After the command identifies the specified files, you are prompted to enter an SFTP host, username, and password.

#### Requirements

Command privilege level: 0

Allowed during upgrade: Yes

#### Examples

This command gets all files in the activelog operating system directory that match the string plat:

file get activelog platform match plat

This command gets all operating system log files for a particular time period:

file get activelog platform/log abstime 18:00:9/27/2005 18:00:9/28/2005

### file list

This command lists the log files in an available log directory.

#### **Command Syntax**

file list {activelog|inactivelog|install|partBsalog|salog} directory/filename[page|detail|reverse] [date | size]

#### **Syntax Description**

| Parameters | Description               |
|------------|---------------------------|
| activelog  | A log on the active side. |

| Parameters  | Description                                                                                                    |
|-------------|----------------------------------------------------------------------------------------------------|
| inactivelog | A log on the inactive side.                                                                                                    |
| install     | An installation log.                                                                                                    |
| partBsalog  | The partBsalog log directory.                                                                                                  |
| salog       | The salog log directory.                                                                                                    |
| directory   | The path to the directory to list. You can use a wildcard character (*) for directory as long as it resolves to one directory. |
| page        | (Optional) Shows the output one screen at a time.                                                                              |
| detail      | (Optional) Shows a detailed listing with date and time.                                                                        |
| reverse     | (Optional) Reverse the sort direction.                                                                                         |
| date        | (Optional) Sorts by date.                                                                                                    |
| size        | (Optional) Sorts by file size.                                                                                                 |

#### Requirements

Command privilege level: 1 for logs Allowed during upgrade: Yes

#### **Examples**

This example lists operating system log files with details:

file list activelog platform/log page detail

This example lists directories created for Emergency Responder logs:

file list activelog er/logs

This example lists Emergency Responder logs in a specified directory by size:

file list activelog er/logs size

### file search

This command searches the content of a log and displays the matching lines a page at a time.

#### **Command Syntax**

**file search** { **activelog** | **inactivelog** |**install** } *directory/filename reg-exp* [**abstime** *hh:mm:ss mm/dd/yyyy hh:mm:ss mm/dd/yyyy*] [**ignorecase**] [**reltime** {**days** | **hours** | **minutes**} timevalue]

#### Syntax Description

| Parameters          | Description                                                                                                    |
|---------------------|----------------------------------------------------------------------------------------------------|
| activelog           | A log on the active side.                                                                                                    |
| inactivelog         | A log on the inactive side.                                                                                                    |
| install             | An installation log.                                                                                                    |
| directory/filename  | The path to the files to search. You can use the wildcard character (*) to represent all or part of the filename.                           |
| reg-exp             | A regular expression.                                                                                                    |
| abstime             | (Optional) The files to search based on file creation time. Enter<br>a start time and an end time.                                          |
| days hours minutes  | (Optional) The file age is in days, hours, or minutes.                                                                                      |
| ignorecase          | (Optional) Ignores case when searching                                                                                                    |
| reltime             | (Optional) The files to search based on file creation time. Enter<br>the age of files to search.                                            |
| hh:mm:ss mm/dd/yyyy | (Optional) An absolute time, in the format hours:minutes:seconds month/day/year.                                                            |
| timevalue           | (Optional) The age of files to search. The unit of this value is specified with the { <b>days</b>   <b>hours</b>   <b>minutes</b> } option. |

# **Usage Guidelines** Write the search term in the form of a regular expression, which is a special text string for describing a search pattern.

If the search term is found in only one file, the filename appears at the top of the output. If the search term is found in multiple files, each line of the output begins with the filename in which the matching line was found.

#### Requirements

Command privilege level: 0

Allowed during upgrade: Yes

#### Example

file search activelog platform/log/platform.log Err[a-z] ignorecase

### file tail

This command prints the last few lines of a log file.

#### **Command Syntax**

file tail {activelog |inactivelog |install } directory/filename[detail] [hex] [lines]

#### Syntax Description

| Parameters         | Description                                                                                                    |
|--------------------|----------------------------------------------------------------------------------------------------|
| activelog          | A log on the active side.                                                                                             |
| inactivelog        | A log on the inactive side.                                                                                           |
| install            | An installation log.                                                                                                  |
| directory/filename | The path to the file to tail. You can use the wildcard character (*) for filename as long as it resolves to one file. |
| detail             | (Optional) Long listing with date and time                                                                            |
| hex                | (Optional) Hexadecimal listing                                                                                        |
| lines              | (Optional) Number of lines to display                                                                                 |

#### Requirements

Command privilege level: 1 for logs Allowed during upgrade: Yes

#### Example

This example tails the operating system CLI log file: file tail activelog platform/log/cli00001.log

### file view

This command displays the contents of a file.

#### **Command Syntax**

 $file \ view \ \{active log| in active log| in stall| system-management-log\} {\it directory} / {\it file name}$ 

#### **Syntax Description**

| Parameters            | Description                                                                                                    |
|-----------------------|----------------------------------------------------------------------------------------------------|
| activelog             | A log on the active side.                                                                                             |
| inactivelog           | A log on the inactive side.                                                                                           |
| install               | An installation log.                                                                                                  |
| system-management-log | The contents of the Integrated Management Logs (IML).                                                                 |
| directory/filename    | The path to the file to view. You can use the wildcard character (*) for filename as long as it resolves to one file. |

#### **Usage Guidelines**

Do not use this command to view binary files because this can corrupt the terminal session.

#### Requirements

Command privilege level: 0

Allowed during upgrade: Yes

#### **Examples**

This example displays the install log: file view install install.log This example displays a particular CDR file: file view activelog er/logs/CERAdmin01.log

# **License Manager Commands**

### license smart deregister

Use this command to unregister smart licensing on Cisco Emergency Responder and remove the product from Cisco Smart Software Manager.

license smart deregister

Command Modes Administrator (admin)

#### Requirements

Command privilege level: 4

Allowed during upgrade: Yes

### license smart register idtoken

Use this command to register Cisco Emergency Responder with Cisco Smart Software Manager using an ID token.

license smart register idtoken <token>

**Command Modes** Administrator (admin)

#### Requirements

Command privilege level: 4

Allowed during upgrade: Yes

### license smart register idtoken (force)

Use this command to reregister Cisco Emergency Responder with Cisco Smart Software Manager using an ID token.

license smart register idtoken <token> [force]

Command Modes Administrator (admin)

#### Requirements

Command privilege level: 4

Allowed during upgrade: Yes

### license smart renew auth

Use this command to manually renew the license usage information.

license smart renew auth

Command Modes Administrator (admin)

#### Requirements

Command privilege level: 4

Allowed during upgrade: Yes

### license smart renew ID

Use this command to manually renew the license registration.

#### license smart renew ID

Command Modes Administrator (admin)

#### Requirements

Command privilege level: 4

Allowed during upgrade: Yes

### license smart call-home destination address default

This command enables to update transport setting as Direct.

#### **Command Syntax**

license smart call-home destination address default

**Command Modes** Administrator (admin:)

#### Usage Guidelines Requirements

Command privilege level: 4

Allowed during upgrade: Yes

### license smart call-home destination address TransportGateway GatewayURL

This command enables to update transport setting as Transport Gateway/Satellite.

|                  | Command Syntax                                                           |  |
|------------------|--------------------------------------------------------------------------|--|
|                  | license smart call-home destination address TransportGateway <url></url> |  |
| Command Modes    | Administrator (admin:)                                                   |  |
| Usage Guidelines | Requirements                                                             |  |
|                  | Command privilege level: 4                                               |  |
|                  | Allowed during upgrade: Yes                                              |  |
|                  |                                                                          |  |

### license smart call-home proxy ProxyIP ProxyPort

This command enables to update transport setting as as HTTP/HTTPS Proxy.

#### **Command Syntax**

license smart call-home proxy <ip> <port>

Command Modes Administrator (admin:)

#### Usage Guidelines Requirements

Command privilege level: 4

Allowed during upgrade: Yes

### license smart reservation enable

This command enables the License Reservation.

#### **Command Syntax**

license smart reservation enable

**Command Modes** Administrator (admin:)

#### Usage Guidelines Requirements

Command privilege level: 4

Allowed during upgrade: Yes

### license smart reservation disable

Use this command to disable the license reservation feature.

#### license smart reservation disable

**Command Modes** Administrator (admin)

#### Requirements

Command privilege level: 4

Allowed during upgrade: Yes

### license smart reservation cancel

Use this command to cancel the ongoing reservation request.

#### **Command Syntax**

license smart reservation cancel

**Command Modes** Administrator (admin)

#### Usage Guidelines Requirements

Command privilege level: 4

Allowed during upgrade: Yes

### license smart reservation request

Use this command to request for reservation code that is entered while performing License Reservation in Cisco Smart Software Manager.

#### **Command Syntax**

license smart reservation request

| Command Modes    | Administrator (admin)       |
|------------------|-----------------------------|
| Usage Guidelines | Requirements                |
|                  | Command privilege level: 4  |
|                  | Allowed during upgrade: Yes |

### license smart reservation install "<authorization-code>"

Use this command to install the license reservation authorization-code generated on the Cisco Smart Software Manager.

|                  | Command Syntax                                                                 |  |
|------------------|--------------------------------------------------------------------------------|--|
|                  | license smart reservation install " <authorization-code>"</authorization-code> |  |
| Command Modes    | Administrator (admin)                                                          |  |
| Usage Guidelines | Requirements                                                                   |  |
|                  | Command privilege level: 4                                                     |  |
|                  | Allowed during upgrade: Yes                                                    |  |
|                  |                                                                                |  |

### license smart reservation return

Use this command to generate a return code that must be entered into the Cisco Smart Software Manager to return the previously reserved licenses to the virtual account pool.

#### **Command Syntax**

license smart reservation return

Command Modes Administrator (admin)

#### Usage Guidelines Requirements

Command privilege level: 4

Allowed during upgrade: Yes

### license smart reservation return-authorization "<authorization-code>"

Use this command to generate a return code using the authorization code specified on the command line. The return code must be entered into the Cisco Smart Software Manager to return the licenses to the virtual account pool.

license smart reservation return-authorization "<authorization-code>"

**Command Modes** Administrator (admin)

#### Requirements

Command privilege level: 4

Allowed during upgrade: Yes

### license smart transport proxy <proxy-server>

This command enables the configuration of the Smart Licensing feature to communicate with Cisco Smart Software Manager through an HTTP or HTTPS Proxy.

cyroxy-server> - Proxy Server IP Address/HostName

proxy-port> - Proxy Server Port

|               | <proxy-user> - Proxy Server User Name</proxy-user>                                                                                                |  |
|---------------|----------------------------------------------------------------------------------------------------|--|
|               | <pre><pre>proxy-password&gt; - Proxy Server Password</pre></pre>                                                                                  |  |
|               | license smart transport proxy <proxy-server> <proxy-port> <proxy-user> <proxy-password></proxy-password></proxy-user></proxy-port></proxy-server> |  |
| Command Modes | Administrator (admin)                                                                                                    |  |
|               | Requirements                                                                                                    |  |
|               | Command privilege level: 4                                                                                                    |  |
|               | Allowed during upgrade: Yes                                                                                                    |  |

# **Run and Set commands**

### run sql

This command allows you to run an SQL command.

#### **Command Syntax**

run sql sql\_statement

#### Syntax Description

| Parameters    | Description             |
|---------------|-------------------------|
| sql_statement | The SQL command to run. |

#### Requirements

Command privilege level: 1

Allowed during upgrade: No

#### **Examples**

This example runs an SQL command:

run sql select \* from cerserver

### set account

This command sets up a new account on the operating system.

#### **Command Syntax**

set account name

#### Syntax Description

| Parameters | Description                       |
|------------|-----------------------------------|
| name       | The username for the new account. |

**Usage Guidelines** After you enter the username, the system prompts you to enter the privilege level and password for the new account.

#### **Requirements**

Command privilege level: 0

Allowed during upgrade: No

### set account enable

This command is used to enable the user account if the account is disabled due to the password inactivity feature.

Password inactivity period is the number of days of inactivity after a password has expired before the account is disabled.

After entering this command, the user account is enabled with current system settings. The system settings are Password min days, Password Max days, Password inactivity period.

#### **Command Syntax**

set account enable userid

#### Syntax Description

| Parameters | Description                   |
|------------|-------------------------------|
| userid     | The name of the user account. |

#### Example

This example runs a set account enable command:

```
set account enable test
```

Enabling the account 'test' with current settings....

```
• • • • •
```

Successfully enabled account 'test'

#### Requirements

Command privilege level: 1

Allowed during upgrade: Yes

### show accountlocking

This command shows the current account locking settings.

#### **Command Syntax**

show accountlocking

#### Requirements

Command privilege level: 1

Allowed during upgrade: Yes

### set accountlocking disable

This command disables accountlocking for the current administrator accounts.

#### **Command Syntax**

set accountlocking disable

#### **Syntax Description**

| Parameters | Description              |
|------------|--------------------------|
| disable    | Disable account locking. |

#### Requirements

Command privilege level: 1

Allowed during upgrade: Yes

### set accountlocking enable

This command enables accountlocking for the current administrator accounts.

#### **Command Syntax**

set accountlocking enable

#### **Syntax Description**

| Parameters | Description             |
|------------|-------------------------|
| enable     | Enable account locking. |

#### Requirements

Command privilege level: 0

Allowed during upgrade: Yes

### set accountlocking unlocktime

This command configures the unlock time for Emergency Responder OS administrator accounts in seconds. Acceptable values should be equal to or greater than 300 seconds, but less than 3600 seconds (60 mins).

#### **Command Syntax**

set accountlocking unlocktime seconds

#### **Syntax Description**

| Parameters | Description                |
|------------|----------------------------|
| seconds    | The unlocktime in seconds. |

#### Requirements

Command privilege level: 1

Allowed during upgrade: Yes

### set cert delete

This command deletes the certificate test.pem for the unit IPsec.

#### **Command Syntax**

set cert delete [unit] [name]

#### **Syntax Description**

| Parameters | Description                     |
|------------|---------------------------------|
| unit       | The name of the trust category. |
| name       | The certificate file name.      |

#### Example

set cert delete ipsec test.pem

#### Requirements

Command privilege level: 1

Allowed during upgrade: No

### set cert import

This command imports the certificate for a specific unit | trust.

#### **Command Syntax**

set cert import [unit name]

#### **Syntax Description**

| Parameters | Description                    |
|------------|--------------------------------|
| unit name  | The name of the unit or trust. |

#### Example

The following example runs a set cert import command:

```
set cert
import trust tomcat
```

Successfully regenerated certificate for tomcat. Please restart services related to tomcat for the new certificate to become active.

#### **Requirements**

Command privilege level: 1 Allowed during upgrade: Yes

### set cert regen

This command regenerates the certificate for the unit.

#### **Command Syntax**

set cert regen [name]

#### Parameter

Name is unit name

#### **Syntax Description**

| Parameters | Description           |
|------------|-----------------------|
| Name       | The name of the unit. |

L

#### Example

This example runs a set cert regen command:

set cert regen tomcat

Successfully regenerated certificate for tomcat.

Please restart services related to tomcat for the new certificate to become active.

#### Requirements

Command privilege level: 1

Allowed during upgrade: No

# set cli pagination

For the current CLI session, this command turns automatic pagination on or off.

#### **Command Syntax**

set cli pagination {on | off}

#### **Syntax Description**

| Parameters | Description           |
|------------|-----------------------|
| on         | Turns pagination on.  |
| off        | Turns pagination off. |

#### Requirements

Level privilege: 1

Command privilege: 1

Allowed during upgrade: No

#### Example

```
admin:set cli pagination off
Automatic pagination is turned off
```

## set cli session timeout

This command sets the time, in minutes, after which an active CLI session times out and disconnects.

#### **Command Syntax**

set cli session timeoutminutes

#### Syntax Description

| Parameters | Description                                                                                                    |
|------------|----------------------------------------------------------------------------------------------------|
|            | <ul> <li>Specifies the time, in minutes, that can elapse before an active CLI session times out and disconnects:</li> <li>Value range: 5-99999 minutes</li> <li>Default value: 30 minutes</li> </ul> |
|            |                                                                                                    |

#### **Useage Guidelines**

Be aware that the new session timeout value becomes effective immediately for a new CLI session; however, active sessions retain their original timeout value. Also the show cli session timeout command reflects the new value, even if the current session does not use that value.

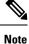

This setting gets preserved through a software upgrade and does not get reset to the default value.

#### **Command Mode**

Administrator (admin:)

#### Requirements

Command privilege level: 1

Allowed during upgrade: No

### set commandcount

This command changes the CLI command prompt so that it displays how many CLI commands have executed.

#### **Command Syntax**

set commandcount {enable | disable}

#### Syntax Description

| Parameters | Description              |
|------------|--------------------------|
| enable     | Turns on command count.  |
| disable    | Turns off command count. |

#### Requirements

Command privilege level: 1

Allowed during upgrade: No

### set csr gen

It regenerates the certificate for the unit name.

#### **Command Syntax**

set csr gen name

#### **Syntax Description**

| Parameters | Description                                               |
|------------|-----------------------------------------------------------|
| name       | Specifies the unit on which the certificate is generated. |

#### Example

set csr gen tomcat

Successfully regenerated certificate for tomcat.

Please restart services related to tomcat for the new certificate to become active.

#### **Requirements**

Command privilege level: 1

Allowed during upgrade: No

# set date

This command sets the date on the system.

#### **Command Syntax**

set date HH:mm:ss:MM/DD/YY

#### **Syntax Description**

| Parameters | Description                                            |
|------------|--------------------------------------------------------|
| HH:mm:ss   | Represents the time format (24 hours format).          |
| MM/DD/YY   | Represents the date format.                            |
|            | This date format is also accepted: <b>MM/DD/YYYY</b> . |

#### Requirements

Command privilege level: 1 Allowed during upgrade: No

#### Example

To set date and time to 2:10:33 p.m. February 13, 2008:

set date 14:10:33:02/13/08

### set dscp

This command enables or disables DSCP marking on outgoing TCP or UDP packets. You can enable or disable DSCP on a single port tag, or on all port tags at once.

#### **Command Syntax**

set dscp {enable | disable} {all | port\_tag}

#### **Syntax Description**

| Parameters | Description                                                                                                    |
|------------|----------------------------------------------------------------------------------------------------|
| all        | Disables all DSCP port tags.                                                                                                    |
| port_tag   | Represents a DSCP port tag, which is a string that is mapped to<br>a TCP or UDP port to identify the application that uses the port.<br>This value is for the portTag field displayed when you use the<br>command show dscp defaults.<br>The set of port tags is predefined. |

#### **Command Mode**

Administrator (admin:)

#### Requirements

Command privilege level: 1

Allowed during upgrade: No

# set dscp defaults

This command sets the factory default DSCP settings for all of the port tags.

**Command Syntax** 

set dscp defaults

#### **Command Mode**

Administrator (admin:)

#### **Useage Guidelines**

This command removes all non-default DSCP settings. The command **show dscp defaults** displays the factory default DSCP settings.

#### Requirements

Command privilege level: 1

Allowed during upgrade: No

### set dscp marking

This command sets DSCP markings on port tags by using well-known DSCP classes and numeric values.

#### **Command Syntax**

set dscp marking port\_tag value

#### Syntax Description

| Parameters | Description                                                                                                    |
|------------|----------------------------------------------------------------------------------------------------|
| port_tag   | Represents a DSCP port tag, which is a string that is mapped to<br>a TCP or UDP port to identify the application that uses the port.<br>This value is for the portTag field displayed when you use the<br>command show dscp defaults. |
| value      | A DSCP value. You can enter the name of a well-known DSCP class or a numeric value in decimal or hexadecimal format. Precede hexadecimal values with 0x or 0X.                                                                        |

#### **Command Mode**

Administrator (admin:)

#### Requirements

Command privilege level: 1

Allowed during upgrade: No

#### **Useage Guidelines**

The valid class names as defined by DSCP are:

- Class Selector: values CS0, CS1, CS2, CS3, CS5, CS6, CS7 The class selector (CS) values correspond to IP Precedence values and are fully compatible with IP Precedence.
- Expedited Forwarding: value EF EF PHB is ideally suited for applications such as VoIP that require low bandwidth, guaranteed bandwidth, low delay, and low jitter.
- Best Effort: value BE Also called default PHB, this value essentially specifies that a packet be marked with 0x00, which gets the traditional best-effort service from the network router.

• Assured Forwarding: values AF11, AF12, AF13, AF21, AF22, AF23, AF41, AF42, AF43 There are four types of Assured Forwarding classes, each of which has three drop precedence values. These precedence values define the order in which a packet is dropped (if needed) due to network congestion. For example, packets in AF13 class are dropped before packets in the AF12 class.

### set ipsec

This command allows you to set IPSec policies and associations.

**Command Syntax** 

set ipsec

**policy** {**ALL** | *policy-name*}

**association** *policy-name* {**ALL** | *association-name*}

#### **Syntax Description**

| Parameters       | Description           |
|------------------|-----------------------|
| policy-name      | An IPSec policy.      |
| association-name | An IPSec association. |

#### Requirements

Command privilege level: 1

Allowed during upgrade: No

### set logging

This command allows you to enable or disable logging.

#### **Command Syntax**

set logging {enable | disable}

#### **Syntax Description**

| Parameters | Description        |
|------------|--------------------|
| enable     | Turns on logging.  |
| disable    | Turns off logging. |

#### Requirements

Command privilege level: 0

Allowed during upgrade: No

### set network cluster publisher hostname

This command configures the cluster publisher hostname. Changing the hostname is possible only from the subscriber in a server group. This is supported when migrating from MCS to VMware platforms, but not in any other scenarios.

A temporary loss of network connectivity occurs while the network is being restarted with the new configuration.

#### **Command Syntax**

set network cluster publisher hostname name

#### **Syntax Description**

| Parameters | Description                  |
|------------|------------------------------|
| name       | The hostname to be assigned. |

### set network cluster publisher ip

This command configures the cluster publisher IP address.

A temporary loss of network connectivity occurs while the network is being restarted with the new configuration.

#### **Command Syntax**

set network cluster publisher ip addr

#### **Syntax Description**

| Parameters | Description                                      |
|------------|--------------------------------------------------|
| ip addr    | Specifies the ip address of the network cluster. |

### set network dhcp

This command enables or disables DHCP for Ethernet interface 0. You cannot configure Ethernet interface 1.

#### **Command Syntax**

set network dhcp eth0{enable| disable} {node\_ip| net\_mask| gateway\_ip}

| Parameters | Description                               |
|------------|-------------------------------------------|
| eth0       | Specifies Ethernet interface 0.           |
| enable     | This enables DHCP.                        |
| disable    | This disables DHCP.                       |
| node_ip    | The new static IP address for the server. |
| net_mask   | The subnet mask for the server.           |
| gateway_ip | The IP address of the default gateway.    |

**Usage Guidelines** 

The system asks whether you want to continue to execute this command.

Æ

Caution

If you continue, this command causes the system to restart. We recommend that you restart all nodes whenever any IP address gets changed.

#### Requirements

Command privilege level: 1

Allowed during upgrade: No

### set network dns

This command sets the IP address for the primary or secondary DNS server.

#### **Command Syntax**

set network dns {primary | secondary} ip-address

#### **Syntax Description**

| Parameters | Description                                            |
|------------|--------------------------------------------------------|
| ip-address | The IP address of the primary or secondary DNS server. |

**Usage Guidelines** 

The system asks whether you want to continue to execute this command.

**Caution** If you continue, this command causes a temporary loss of network connectivity. If you change the IP address of the DNS server, you must restart Cisco Tomcat. For more information, see utils service, on page 125.

L

#### Requirements

Command privilege level: 1

Allowed during upgrade: No

# set network dns options

This command sets DNS options.

#### **Command Syntax**

set network dns options [timeout seconds] [attempts number] [rotate]

#### **Syntax Description**

| Parameters | Description                                                                          |
|------------|--------------------------------------------------------------------------------------|
| timeout    | Sets the DNS request timeout.                                                        |
| seconds    | The DNS timeout period, in seconds.                                                  |
| attempts   | Sets the number of times to attempt a DNS request before quitting.                   |
| number     | Specifies the number of attempts.                                                    |
| rotate     | Causes the system to rotate among the configured DNS servers, distributing the load. |

#### Requirements

Command privilege level: 0

Allowed during upgrade: Yes

### set network domain

This command sets the domain name for the system.

#### **Command Syntax**

set network domain domain-name

#### Syntax Description

| Parameters  | Description                                |
|-------------|--------------------------------------------|
| domain-name | The system domain that you want to assign. |

**Usage Guidelines** The system asks whether you want to continue to execute this command.

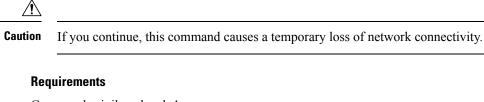

Command privilege level: 1

Allowed during upgrade: No

### set network failover

This command enables and disables network fault tolerance.

#### **Command Syntax**

failover {enable | disable}

#### Syntax Description

| Parameters | Description                       |
|------------|-----------------------------------|
| enable     | Enables network fault tolerance.  |
| disable    | Disables network fault tolerance. |

#### Requirements

Command privilege level: 1

Allowed during upgrade: No

### set network gateway

This command enables you to configure the IP address of the network gateway.

#### **Command Syntax**

set network gateway ip-address

#### **Syntax Description**

| Parameters | Description                                                    |
|------------|----------------------------------------------------------------|
| ip-address | The IP address of the network gateway that you want to assign. |

**Usage Guidelines** The system asks whether you want to continue to execute this command.

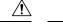

Caution If you continue, this command causes the system to restart.

#### Requirements

Command privilege level: 1

Allowed during upgrade: No

### set network hostname

This command allows an administrator to set the network host name, change the IP address of the node, and restart the system.

Before attempting this command, the administrator should have a valid DRF backup.

#### **Command Syntax**

set network hostname hostname

#### **Syntax Description**

| Parameters | Description                                                                                                    |
|------------|----------------------------------------------------------------------------------------------------|
| hostname   | Represents the new network hostname of the system.                                                                                                    |
|            | <b>Note</b> The host name must follow the rules for ARPANET host names. It must start with an alphabetic character, end with an alphanumeric character, and consist of alphanumeric characters and hyphens. The host name can have a maximum length of 63 characters. |

#### **Command Mode**

Administrator (admin:)

#### **Requirements**

Command privilege level: 1

Allowed during upgrade: No

#### **Useage Guidelines**

The system asks whether you want to continue to execute this command.

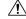

Caution If you continue, this command causes the system to restart.

#### Example

```
admin:set network hostname
WARNING: Changing this setting will invalidate software license on this server. The license
will have to be re-hosted.
Continue(y/n):
Continue (y/n)?y
ctrl-c: To quit the input.
*** W A R N I N G ***
Do not close this window without first canceling the command.
This command will automatically restart system services.
The command should not be issued during normal operating
hours.
Note: Please verify that the new hostname is a unique
name across the cluster and, if DNS services are
utilized, any DNS configuration is completed
before proceeding.
______
Security Warning : This operation will regenerate
all CUCM Certificates including any third party
signed Certificates that have been uploaded.
Enter the hostname:: app-lfwelty5
Would you like to change the network ip address at this time [yes]::
Warning: Do not close this window until command finishes.
ctrl-c: To quit the input.
*** W A R N I N G ***
_____
Note: Please verify that the new ip address is unique
across the cluster.
_____
Enter the ip address:: 106.1.34.154
Enter the ip subnet mask:: 255.0.0.0
Enter the ip address of the gateway:: 106.1.1.1
Hostname: app-lfwelty5
IP Address: 106.1.34.154
IP Subnet Mask: 255.0.0.0
Gateway: 106.1.1.1
Do you want to continue [yes/no]? yes
. . .
```

Note

The administrator can change both the hostname and IP address by responding yes. To change just the hostname, respond no.

### set network ip

This command sets the IP address for Ethernet interface 0. You cannot configure Ethernet interface 1.

#### **Command Syntax**

set network ip eth0 ip-address ip-mask

#### **Syntax Description**

| Parameters | Description                          |
|------------|--------------------------------------|
| eth0       | Specifies Ethernet interface 0.      |
| ip-address | The IP address that you want assign. |
| ip-mask    | The IP mask that you want to assign. |

#### **Usage Guidelines**

The system asks whether you want to continue to execute this command.

Â

**Caution** If you continue, this command restarts the following services:

- NIC driver
- NTP
- CLM
- Service Manager

#### Requirements

Command privilege level: 1

Allowed during upgrade: No

# set network max\_ip\_contrack

This command sets the ip\_conntrack\_max value.

#### **Command Syntax**

set network max\_ip\_conntrack ip\_conntrack\_max

| Parameters       | Description                               |
|------------------|-------------------------------------------|
| ip_conntrack_max | Specifies the value for ip_conntrack_max. |

### set network mtu

This command sets the maximum MTU value.

#### **Command Syntax**

set network mtu mtu\_max

#### **Syntax Description**

| Parameters | Description                                           |
|------------|-------------------------------------------------------|
| mtu_max    | Specifies the maximum MTU value.                      |
|            | <b>Note</b> The system default MTU value equals 1500. |

**Usage Guidelines** 

The system asks whether you want to continue to execute this command.

Â

Caution ]

If you continue, the system temporarily loses network connectivity.

#### **Requirements**

Level privilege: 1

Command privilege: 1

Allowed during upgrade: No

#### Example

```
admin:set network mtu 576 *** WARNING ***
This will cause the system to temporarily lose network connectivity
Do you want to continue?
Enter "yes" to continue or any other key to abort
yes
executing...
```

### set network nic

This command sets the properties of the Ethernet interface 0. You cannot configure Ethernet interface 1.

#### **Command Syntax**

set network nic eth0{auto{ en | dis}} {speed |  $\{10 | 100\}$  } {duplex| {half | full}}

| Parameters | Description                                                     |
|------------|-----------------------------------------------------------------|
| eth0       | Specifies Ethernet interface 0.                                 |
| auto       | Specifies whether auto negotiation gets enabled or disabled.    |
| speed      | Specifies the speed of the Ethernet connection: 10 or 100 Mbps. |
| duplex     | Specifies half-duplex or full-duplex.                           |

Usage Guidelines

The system asks whether you want to continue to execute this command.

 $\triangle$ 

Caution

If you continue, this command causes a temporary loss of network connections while the NIC gets reset.

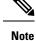

You can enable only one active NIC at a time.

#### Requirements

Command privilege level: 1

Allowed during upgrade: No

# set network ntp option

This command adds a noquery option to /etc/config file.

#### **Command Syntax**

set network ntp option noquery

### set network pmtud

This command enables and disables path MTU discovery.

#### **Command Syntax**

set network pmtud {enable | disable}

| Parameters | Description                  |
|------------|------------------------------|
| enable     | Enables Path MTU Discovery.  |
| disable    | Disables Path MTU Discovery. |

**Usage Guidelines** The system asks whether you want to continue to execute this command.

<u>/</u>!

Caution If you continue, the system temporarily loses network connectivity.

#### Requirements

Level privilege: 1

Command privilege: 1

Allowed during upgrade: No

#### Example

This example runs the set network pmtud command.

### set network restore

This command configures the specified Ethernet port to use a specified static IP address.

À

**Caution** Only use this command option if you cannot restore network connectivity using any other **set network** commands. This command deletes all previous network settings for the specified network interface, including network fault tolerance. After running this command, you must restore your previous network configuration manually.

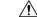

Caution The server temporarily loses network connectivity when you use this command.

#### **Command Syntax**

set network restore eth0 ip-address network-mask gateway

| Parameters | Description                     |
|------------|---------------------------------|
| eth0       | Specifies Ethernet interface 0. |
| ip-address | Specifies the IP address.       |

L

| Parameters   | Description                                      |
|--------------|--------------------------------------------------|
| network-mask | Specifies the subnet mask.                       |
| gateway      | Specifies the IP address of the default gateway. |

#### Requirements

Command privilege level: 0

Allowed during upgrade: Yes

### set network status

This command sets the status of Ethernet 0 to up or down. You cannot configure Ethernet interface 1.

#### **Command Syntax**

set network status eth0 {up | down}

#### **Syntax Description**

| Parameters | Description                                      |
|------------|--------------------------------------------------|
| eth0       | Specifies Ethernet interface 0.                  |
| up         | Sets the status of Ethernet interface 0 to up.   |
| down       | Sets the status of Ethernet interface 0 to down. |

**Usage Guidelines** The system asks whether you want to continue to execute this command.

⚠

Caution If you continue, the system temporarily loses network connectivity.

#### Requirements

Command privilege level: 1

Allowed during upgrade: No

### set password

This command allows you to change the administrator password.

#### **Command Syntax**

set password {admin | security}

| Parameters | Description    |
|------------|----------------|
| admin      | Administrator. |
| security   | Security.      |

#### **Usage Guidelines**

The system prompts you for the old and new passwords.

The password must contain at least six characters, and the system checks it for strength.

Servers in a cluster use the security password to authenticate communication between servers. You must reset the cluster after you change the security password.

To change a password:

- 1. Change the security password on the publisher server and then reboot the server.
- 2. Change the security password on all the subscriber servers to the same password that you created on the publisher server and restart the subscriber server to propagate the password change.

Note

We recommend that you restart each server after the password is changed on that server.

/!\

**Caution** Failure to reboot the servers causes system service problems and problems with the Emergency Responder Administration on the subscriber servers.

#### Requirements

Command privilege level: 1

Allowed during upgrade: No

### set password age minimum

This command modifies the value of minimum password age for OS admin accounts in days.

**Usage Guidelines** Acceptable values should be equal to or greater than 0 days but less or equal to 10 days.

#### **Command Syntax**

set password age minimum days

| Parameters | Description                       |
|------------|-----------------------------------|
| days       | The minimum password age in days. |

#### Requirements

Command privilege level: 1

Allowed during upgrade: Yes

### set password age maximum

This command modifies the value of maximum password age for Emergency Responder OS administration accounts in days.

#### **Command Syntax**

set password age maximum days

**Usage Guidelines** Acceptable values should be equal to or greater than 10 days but less than 3650 days (10 years).

#### Syntax Description

| Parameters | Description                       |
|------------|-----------------------------------|
| days       | The maximum password age in days. |

#### Requirements

Command privilege level: 1

Allowed during upgrade: No

### set password complexity character disable

This command disables password complexity. Changes take effect only at the next password change.

When disabled, the password created or changed after executing the command is no longer strong. The password does not need uppercase, lowercase, digit and special characters.

#### **Command Syntax**

set password complexity character disable

#### Requirements

Command privilege level: 1

Allowed during upgrade: Yes

### set password complexity character enable

This command enables password complexity rules for the type of characters in a password.

When enabled, the passwords need to follow these guidelines:

• It must have at least one lowercase character.

- It must have at least one uppercase, one digit, and one special character.
- All of the adjacent characters on the keyboard are not accepted.
- Any of the previous ten passwords cannot be reused.
- The admin user password can only be changed once in 24 hours.
- A violation of any of the preceding rules results in a failure.

#### **Command Syntax**

set password complexity character enable

#### Requirements

Command privilege level: 1

Allowed during upgrade: No

### set password complexity minimum-length

This command modifies the value of minimum password length for Unified CM OS accounts.

#### **Command Syntax**

set password complexity minimum-length length

#### **Syntax Description**

| Parameters | Description                  |
|------------|------------------------------|
| length     | The minimum password length. |

#### **Useage Guidelines**

Acceptable values should be equal to or greater than 6. Use this command only after enabling the character complexity of passwords.

#### Requirements

Command privilege level: 1

Allowed during upgrade: No

### set password expiry maximum-age

This command enables or disables the password expiry maximum age settings for Cisco Unified Operating System Administrator accounts.

#### **Command Syntax**

set password expiry maximum-age {enable| disable}

| Parameters | Description                                                                                                    |
|------------|----------------------------------------------------------------------------------------------------|
| enable     | Turns on password expiry maximum age settings for Cisco Unified<br>Operating System administrator accounts. The set password expiry<br>enable command sets the value of <b>maximum password age</b> to<br>3650 days (10 yrs) for Cisco Unified Operating System<br>Administrator accounts. |
| disable    | Turns off password expiry maximum age settings for Cisco<br>Unified Operating System administrator accounts. The set<br>password expiry disable command results in Cisco Unified<br>Operating System Administrator accounts never expiring.                                                |

# set password expiry minimum-age enable

This command enables minimum password expiry for OS accounts.

**Usage Guidelines** This command sets the value of minimum password age to 1 day (24 hrs) for OS administration accounts.

#### **Command Syntax**

set password expiry minimum-age enable.

### set password expiry minimum-age disable

This command is used to disable minimum password aging for OS accounts. This means passwords for OS admin accounts can be changed at any interval.

#### **Command Syntax**

set password expiry minimum-age disable

### set password expiry user maximum-age disable

This command disables password expiry for a particular OS account.

#### **Command Syntax**

set password expiry user maximum-age disable userid

| Parameters | Description                                                             |
|------------|-------------------------------------------------------------------------|
| userid     | The name of account for which to disable maximum password age settings. |

### set password expiry user maximum-age enable

This command enables maximum password expiry for a particular OS account.

#### **Command Syntax**

set password expiry user maximum-age enable userid

#### **Syntax Description**

| Parameters | Description                                                            |
|------------|------------------------------------------------------------------------|
|            | The name of account for which to enable maximum password age settings. |

# set password expiry user minimum-age disable

This command disables minimum password age settings for a particular OS account.

#### **Command Syntax**

set password expiry user minimum-age disable userid

#### **Syntax Description**

| Parameters | Description                                                     |
|------------|-----------------------------------------------------------------|
| userid     | The account for which to disable minimum password age settings. |

# set password expiry minimum-age enable

This command enables minimum password age for a particular OS account.

#### **Command Syntax**

set password expiry user minimum-age enable userid

#### **Syntax Description**

| Parameters | Description                                                    |
|------------|----------------------------------------------------------------|
| userid     | The account for which to enable minimum password age settings. |

#### Requirements

Command privilege level: 1

Allowed during upgrade: Yes

### set password history

This command sets the number of passwords to maintain in history.

#### **Command Syntax**

set password history number

#### **Syntax Description**

| Parameters | Description                                     |
|------------|-------------------------------------------------|
| number     | The number of passwords to maintain in history. |

#### Requirements

Command privilege level: 1

Allowed during upgrade: Yes

### set password inactivity disable

This command disables the password inactivity for the OS accounts.

#### **Command Syntax**

set password inactivity disable

# set password inactivity enable

This command enables the password inactivity for the OS accounts with the default value set as 10 days.

#### **Command Syntax**

set password inactivity enable

# set password inactivity period

This command sets the password inactivity for the OS accounts with the configured value.

#### **Command Syntax**

set password inactivity period days

| Parameters | Description                                                                         |
|------------|-------------------------------------------------------------------------------------|
| days       | The number of days for which to set inactivity. Acceptable values are 1 to 99 days. |

#### Requirements

Command privilege level: 1

Allowed during upgrade: Yes

### set password user admin

This commands sets a new administration password.

#### **Command Syntax**

set password user admin

#### Example

This example runs the set password user admin command:

```
set password user admin
Please enter the old password :*******
Please enter the new password:*******
re-enter new password to confirm:*******
```

#### Requirements

Command privilege level: 1

Allowed during upgrade: No

# set password user security

This command sets a new platform security password.

#### **Command Syntax**

set password user security

#### Example

This example runs the set password user security command:

```
set password user security
Please enter the password:*******
re-enter the password to confirm: *******
```

#### Requirements

Command privilege level: 1

Allowed during upgrade: No

# set session maxlimit

This command sets the upper limit for concurrent sessions.

#### **Command Syntax**

set session maxlimit [value]

#### **Syntax Description**

| Parameters | Description                                                                                  |
|------------|----------------------------------------------------------------------------------------------|
| maxlimit   | This command sets the upper limit for concurrent sessions.<br>Acceptable values are 1 - 100. |
|            | If no upper limit is entered, the default value of 10 is assigned to sshd_config param.      |
| [value]    | Acceptable values are 1 - 100.                                                               |

#### **Command Mode**

Administrator (admin:)

#### Requirements

Command privilege level: 1

Allowed during upgrade: Yes

### set smtp

This command sets the SMTP server hostname.

#### **Command Syntax**

set smtp hostname

#### Syntax Description

| Parameters | Description           |
|------------|-----------------------|
| hostname   | The SMTP server name. |

#### Requirements

Command privilege level: 0

Allowed during upgrade: No

### set timezone

This command changes the system time zone.

#### **Command Syntax**

case-sensitive.

set timezone timezone

**Usage Guidelines** 

Note

You must restart the system after you change the time zone.

#### Syntax Description

| Parameters | Description       |
|------------|-------------------|
| timezone   | The new timezone. |

Enter enough characters to uniquely identify the new time zone. Be aware that the time zone name is

#### Requirements

Command privilege level: 0

Allowed during upgrade: No

#### Example

This example sets the time zone to Pacific time:

set timezone Pac

# set tls min-version

This command sets the minimum version of Transport Layer Security (TLS) protocol.

# Note

• The system automatically restarts after you set the minimum TLS version.

• You need to configure the minimum TLS version for each node.

#### **Command Syntax**

set tls min-version tls minVersion

| Parameters     | Description                                                           |
|----------------|-----------------------------------------------------------------------|
| tls minVersion | Type any one of the following options to set the minimum TLS version. |
|                | • 1.0                                                                 |
|                | • 1.1                                                                 |
|                | • 1.2                                                                 |

Command Modes Administrator (admin:)

#### Usage Guidelines Requirements

Command privilege level: 1

Allowed during upgrade: Yes

Applies to: Cisco Emergency Responder

#### Example

admin: set tls min-version 1.1

This command results in setting the minimum TLS version to 1.1 to all secured interfaces. If you have custom applications that make secure connection to the system, then make sure the applications support the TLS version that you have selected to configure. See *Cisco Unified Reporting Administration Guide* to make sure the endpoints in your deployment support this feature.

### A

Warning

This will set the minimum TLS to 1.1 and the server will reboot.

Do you want to continue (Yes or No)? Yes

The minimum TLS version is set to 1.1 successfully.

The system restarts in few minutes.

### set tls resumption-timeout

This command sets the number of seconds after which the TLS resumption will not work and the sessions will be invalid.

#### **Command Syntax**

set tls resumption-timeout set tls resumption-timeout

| Parameters | Description                                                                                              |
|------------|----------------------------------------------------------------------------------------------------|
| seconds    | Enter a value up to 3600 seconds to configure. After the configured value, the TLS sessions are invalid. |

#### **Command Modes** Administrator (admin:)

| Usage Guidelines | Requirements                          |
|------------------|---------------------------------------|
|                  | Command privilege level: 1            |
|                  | Allowed during upgrade: Yes           |
|                  | Applies to: Cisco Emergency Responder |

### set tls trace

From the release 12.0 onwards, you can enable or disable the TLS tracing for services. Currently, Tomcat is the only supported device. You can use the CLI commands to view the reasons of connection failure of TLS connections to Cisco Emergency Responder.

#### set tls trace disable

This CLI command disables the TLS tracing for a service.

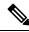

**Note** After you disable the TLS trace for a service, the service automatically gets restarted. During the restart process, any functionality related to the service will be not reachable.

#### **Command Syntax**

set tls trace disable service

#### **Syntax Description**

| Parameters | Description                                                |
|------------|------------------------------------------------------------|
| service    | Specifies the service that you use to disable TLS tracing. |

#### Command Modes Administrator (admin:)

#### Usage Guidelines Requirements

Command privilege level: 1

Allowed during upgrade: No

#### Example

admin:set tls trace disable tomcat

Â

```
Warning
```

This disables the tls trace for Tomcat service and the Tomcat service is automatically restarted.

You must restart the Cisco Tomcat service for the changes to take effect. This will disconnect the active web sessions and all applications on this node will be unavailable until the service restarts. The service restart takes several minutes to complete.

Continue (Y/N)? Y

Successfully disabled tls trace for tomcat.

The Tomcat service will restart.

#### set tis trace enable

This CLI command enables the TLS tracing for a service.

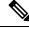

Note

After you enable the TLS trace for a service, the service automatically gets restarted. During the restart process, any functionality related to the service will be not reachable.

#### **Command Syntax**

set tls trace enable service

#### Syntax Description

| Parameters | Description                                               |
|------------|-----------------------------------------------------------|
| service    | Specifies the service that you use to enable TLS tracing. |

Command Modes Administrator (admin:)

#### Usage Guidelines Requirements

Command privilege level: 1

Allowed during upgrade: No

#### Example

admin:set tls trace enable tomcat

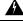

Warning

This enables the tls trace for Tomcat service and the Tomcat service is automatically restarted.

You must restart the Cisco Tomcat service for the changes to take effect. This will disconnect the active web sessions and all applications on this node will be unavailable until the service restarts. The service restart takes several minutes to complete.

Continue (Y/N)? Y

Successfully enabled tls trace for tomcat.

The Tomcat service will restart.

### set trace

This command sets trace activity for the specified task.

#### **Command Syntax**

set trace{enable Error| enable Special| enable State\_Transition| enable Significant| enable Entry\_exit| enable Arbitrary| enable Detailed| disable} tname

| Parameters              | Description                                              |
|-------------------------|----------------------------------------------------------|
| tname                   | The task for which you want to enable or disable traces. |
| enable Error            | Sets task trace settings to the error level.             |
| enable Special          | Sets task trace settings to the special level.           |
| enable State_Transition | Sets task trace settings to the state transition level.  |
| enable Significant      | Sets task trace settings to the significant level.       |
| enable Entry_exit       | Sets task trace settings to the entry_exit level.        |
| enable Arbitrary        | Sets task trace settings to the arbitrary level.         |
| enable Detailed         | Sets task trace settings to the detailed level.          |
| disable                 | Disables the task trace settings.                        |

#### **Syntax Description**

#### Requirements

Command privilege level: 1

Allowed during upgrade: No

### set web-security

This command sets the web security certificate information for the operating system.

#### **Command Syntax**

**set web-security** *orgunit orgname locality state* [country] [alternate-host-name]

# **Usage Guidelines** When you set an *alternate-host-name* parameter with the **set web-security** command, self-signed certificates for Tomcat contains the Subject Alternate Name extension with the alternate host name specified. CSR for Emergency Responder contains Subject Alternate Name Extension with the alternate host name included in the CSR.

#### **Syntax Description**

| Parameters          | Description                                                                                              |
|---------------------|----------------------------------------------------------------------------------------------------|
| orgunit             | The organizational unit.                                                                                 |
| orgname             | The organizational name.                                                                                 |
| locality            | The organization location.                                                                               |
| state               | The organization state.                                                                                  |
| country represents  | The organization country.                                                                                |
| alternate-host-name | (Optional) Specifies an alternate name for the host when you generate a web-server (Tomcat) certificate. |

#### Requirements

Command privilege level: 0

Allowed during upgrade: No

### set webapp session maxlimit

This command sets the maximum limit for concurrent web application sessions per user. This applies to the following interfaces:

- Cisco Unified Operating System Administration
- Disaster Recovery System

For the session maximum limit setting to become effective, the administrator must restart the Cisco Tomcat service.

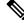

**Note** Restarting the Cisco Tomcat service ends all active sessions and can affect the system performance. We recommend that you only execute this command during off-peak traffic hours.

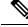

Note

This setting gets preserved through a software upgrade and does not get reset to the default value.

#### **Command Syntax**

set webapp session maxlimit number

| Parameters | Description                                                                                                    |
|------------|----------------------------------------------------------------------------------------------------|
| number     | Specifies the number to limit the concurrent web application sessions.                                                                                                    |
|            | The value ranges from 1 to 10.                                                                                                    |
|            | Default value is 10.                                                                                                    |
|            | If the <b>utils EnhancedSecurityMode</b> command is enabled, then<br>the session limit is restricted to 3. For more details on how to<br>Configure Enhanced Security Mode, see the "FIPS 140-2 Mode<br>Setup" chapter in the Security Guide for Cisco Unified<br>Communications Manager, Release 11.5(1)SU1.        |
|            | Note When you exceed the defined sign-in sessions maximum limit, then the interface sign-in page displays the Logon Status message as: The Session limit has already been reached for <username>. Please logout from those sessions or wait 30 minutes for inactive sessions to be automatically closed.</username> |
|            | When Enhanced Security Mode is enabled, then the session limit is restricted to 3. However, Administrator can change the session limit using the <b>set webapp session maxlimit command</b> to any value ranging from 1 to 10.                                                                                      |

#### **Command Mode**

Administrator (admin:)

#### Requirements

Command privilege level: 4

Allowed during upgrade: No

### set webapp session timeout

This command sets a timeout period for the web application session of Cisco Emergency Responder and logs off the user on expiry.

For the new webapp session timeout setting to become effective, you must restart the Cisco Tomcat service. Until you restart the Cisco Tomcat service, the show webapp session timeout command reflects the new values, but system continues to use and reflect the old values. This command prompts you to restart the service.

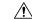

Caution

Restarting the Cisco Tomcat service ends all active sessions and can affect system performance. Cisco recommends that you only execute this command during off-peak traffic hours.

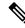

Note This setting gets preserved through a software upgrade and does not get reset to the default value.

#### **Command Syntax**

set webapp session timeout minutes

#### **Syntax Description**

| Parameters | Description                                                                                                    |
|------------|----------------------------------------------------------------------------------------------------|
| minutes    | Specifies the time, in minutes, that can elapse before a web application times out and logs off the user.                                               |
|            | <b>Note</b> Cisco Emergency Responder User page does not expire in case of inactivity. Hence, this time out value is not applicable for this User page. |
|            | • Value range: 5-35000 minutes                                                                                                    |
|            | • Default value: 30 minutes                                                                                                    |

#### **Command Mode**

Administrator (admin:)

#### Requirements

Command privilege level: 1

Allowed during upgrade: No

# set workingdir

This command sets the working directory for active, inactive, and installation logs.

#### **Command Syntax**

set workingdir {activelog| inactivelog| install} directory

| Parameters  | Description                                       |
|-------------|---------------------------------------------------|
| activelog   | Sets the working directory for active logs.       |
| inactivelog | Sets the working directory for inactive logs.     |
| install     | Sets the working directory for installation logs. |
| directory   | The current working directory.                    |

#### Requirements

Command privilege level: 0 for logs Allowed during upgrade: Yes

# **Show Commands**

### show account

This command lists current administrator accounts, except the master administrator account.

#### **Command Syntax**

show account

#### Requirements

Command privilege level: 4

Allowed during upgrade: Yes

### show cert

This command displays certificate contents and certificate trust lists.

#### **Command Syntax**

#### Table 1: Available Commands

| Command                      | Result                                         |
|------------------------------|------------------------------------------------|
| show cert list {own   trust} | This command displays certificate trust lists. |
| show cert own filename       | This command displays certificate contents.    |
| show cert trust filename     | This command displays certificate contents.    |

| Parameters | Description                         |
|------------|-------------------------------------|
| filename   | The name of the certificate file.   |
| own        | Specifies owned certificates.       |
| trust      | Specifies trusted certificates.     |
| list       | Specifies a certificate trust list. |

#### Requirements

Command privilege level: 1

Allowed during upgrade: Yes

#### Example

This command displays own certificate trust lists: show cert list own

# show cli pagination

This command displays the status of the automatic CLI pagination.

#### **Command Syntax**

show cli pagination

#### Requirements

Level privilege: 0 Command privilege: 0

Allowed during upgrade: Yes

#### Example

The following example runs the show cli pagination command: admin: show cli paginationAutomatic Pagination: Off.

# show cli session timeout

This command displays the CLI session timeout value, which is the amount of time, in minutes, that can elapse before a CLI session times out and disconnects.

#### **Command Syntax**

show cli session timeout

#### **Command Mode**

Administrator (admin:)

#### Requirements

Command privilege level: 1

Allowed during upgrade: Yes

# show csr list

This command displays the selected CSR file.

#### **Command Syntax**

show csr list type

#### Example

This example runs a show csr list command:

show csr list own

tomcat/tomcat.csr

Vipr-QuetzalCoatl/Vipr-QuetzalCoatl.csr

### show ctl

This command displays the contents of the Certificate Trust List (CTL) file on the server, and it notifies you if the CTL is not valid.

#### **Command Syntax**

show ctl

# show date

This command shows the system date.

**Command Syntax** 

show date

#### Requirements

Command privilege level: 1

Allowed during upgrade: Yes

# show diskusage

This command displays information about disk usage on the server.

#### **Command Syntax**

show diskusage activelog {activelog | common | inactivelog | install | tmp} filename filename {directory | sort}

| Parameters        | Description                                                                                                    |
|-------------------|----------------------------------------------------------------------------------------------------|
| activelog         | Displays disk usage information about the activelog directory.                                                                                                    |
| common            | Displays disk usage information about the common directory.                                                                                                    |
| inactivelog       | Displays disk usage information about the inactivelog directory.                                                                                                    |
| install           | Displays disk usage information about the install directory.                                                                                                    |
| tmp               | Displays disk usage information about the tmp directory.                                                                                                    |
| filename filename | (Optional)Saves the output to a file specified by a filename. These files are stored in the platform/cli directory. To view saved files, use the <b>file view activelog</b> command. |
| directory         | (Optional)Displays only the directory sizes.                                                                                                    |
| sort              | (Optional)Sorts the output based on file size. File sizes are displayed in 1024-byte blocks.                                                                                         |

#### Requirements

Command privilege level: 0

Allowed during upgrade: Yes

### show dscp all

This command displays the current DSCP traffic markings on all the ports. It displays the DSCP markings in decimal and hexidecimal. If the value corresponds to a class then it displays the correct class. If the value does not correspond to a class, then it displays N/A.

#### **Command Syntax**

show dscp all

#### **Command Mode**

Administrator (admin:)

#### Requirements

Command privilege level: 0

Allowed during upgrade: No

### show dscp defaults

This command displays the default factory DSCP settings. These values take effect if the **set dscp defaults** command is executed.

**Command Syntax** 

show dscp defaults

#### **Command Mode**

Administrator (admin:)

#### Requirements

Command privilege level: 0

Allowed during upgrade: No

### show dscp marking

This command displays the current DSCP traffic markings for a particular DSCP value.

#### **Command Syntax**

show dscp marking value

#### Syntax Description

| Parameters | Description                                                                                                    |
|------------|----------------------------------------------------------------------------------------------------|
|            | DSCP value. You can enter the name of a well-known DSCP class, or a numeric value in decimal or hexadecimal format. Precede hexadecimal values with 0x or 0X. |

#### **Useage Guidelines**

The valid class names as defined by DSCP are:

- Class Selector: values CSO, CS1, CS2, CS3, CS5, CS6 CS7 The class selector (CS) values correspond to IP Precedence values and are fully compatible with IP Precedence.
- Expedited Forwarding: value EF EF PHB is ideally suited for applications such as VoIP that require low bandwidth, guaranteed bandwidth, low delay, and low jitter.
- Best Effort: value BE Also called default PHB, this value essentially specifies that a packet be marked with 0x00, which gets the traditional best-effort service from the network router.
- Assured Forwarding: values AF11, AF12, AF13, AF21, AF22, AF23, AF41, AF42, AF43 There are four types of Assured Forwarding classes, each of which has three drop precedence values. These precedence values define the order in which a packet is dropped (if needed) due to network congestion. For example, packets in AF13 class are dropped before packets in the AF12 class.

#### **Command Mode**

Administrator (admin:)

I

### Requirements

Command privilege level: 1

Allowed during upgrade: Yes

# show dscp status

This command displays the current DSCP traffic markings.

### **Command Syntax**

show dscp status {enabled|disabled}

### **Syntax Description**

| Parameters | Description                                                                                                    |
|------------|----------------------------------------------------------------------------------------------------|
| enabled    | Filters the output to show only DSCP traffic markings that are<br>enabled. If you do not specify a status, this filter is the default<br>option. |
| disabled   | Filters the output to show only DSCP traffic markings that are disabled.                                                                         |

### **Command Mode**

Administrator (admin:)

### Requirements

Command privilege level: 0

Allowed during upgrade: No

## show environment

This command displays information about the server hardware.

### **Command Syntax**

show environment {fans |power-supply |temperatures}

| Parameters   | Description                                           |
|--------------|-------------------------------------------------------|
| fans         | Displays information gathered by fan probes.          |
| power-supply | Displays information gathered by power supply probes. |
| temperatures | Displays information gathered by temperature probes.  |

# show hardware

This command displays the following information about the platform hardware.

|                  | Command Syntax                                                               |
|------------------|------------------------------------------------------------------------------|
|                  | show hardware                                                                |
| Usage Guidelines | This command displays the following information about the platform hardware: |
|                  | • Platform                                                                   |
|                  | Serial number                                                                |
|                  | • BIOS build level                                                           |
|                  | BIOS manufacturer                                                            |
|                  | Active processors                                                            |
|                  | RAID controller status                                                       |
|                  |                                                                              |
|                  | Requirements                                                                 |
|                  | Command privilege level: 0                                                   |

Allowed during upgrade: Yes

# show ipsec

This command displays information about IPsec policies and associations.

### **Command Syntax**

### Table 2: Available Commands

| Command                                                         | Result                                                                                         |
|-----------------------------------------------------------------|------------------------------------------------------------------------------------------------|
| show ipsec information <i>policy_group</i>   <i>policy_name</i> | This command displays detailed information about the specified ipsec policy.                   |
| show ipsec policy_group                                         | This command displays all the ipsec policy group on the node.                                  |
| show ipsec policy_namepolicy_group                              | This command displays the list of ipsec policy names that exist in the specified policy group. |
| show ipsec status                                               |                                                                                                |

| Parameters  | Description                                                 |
|-------------|-------------------------------------------------------------|
| information | Displays the association details and status for the policy. |

| Parameters   | Description                                                              |
|--------------|--------------------------------------------------------------------------|
| status       | Displays the status of all IPsec tunnels that are defined in the system. |
| policy_group | The name of a specific IPsec policy.                                     |

### Requirements

Command privilege level: 1

Allowed during upgrade: yes

#### Example

This example displays IPsec policies:

show ipsec policy

# show license all

This command displays the details about smart licensing status, entitlements in use, product information, and smart agent version.

| show l | icense all |
|--------|------------|
|--------|------------|

**Command Modes** Administrator (admin:)

### Requirements

Command privilege level: 0 Allowed during upgrade: Yes

### show license status

This command displays the overall smart licensing status along with the failure reasons, if any.

**Command Modes** Administrator (admin:)

### Requirements

show license status

Command privilege level: 0

Allowed during upgrade: Yes

# show license summary

This command displays the overall smart licensing status and license usage.

### show license summary

**Command Modes** Administrator (admin:)

#### Requirements

Command privilege level: 0

Allowed during upgrade: Yes

### show license tech support

This command displays all information that aids in debugging smart agent.

| show | license | tech | support |
|------|---------|------|---------|
|------|---------|------|---------|

Command Modes Administrator (admin:)

### Requirements

Command privilege level: 0 Allowed during upgrade: Yes

### show license trace

This command dumps the content of smart agent-related logs to the console.

|               | show license trace         |
|---------------|----------------------------|
| Command Modes | Administrator (admin:)     |
|               | Requirements               |
|               | Command privilege level: 0 |

Allowed during upgrade: Yes

### show license udi

This command displays the product information or all members in the Unique Device Identifier (UDI) structure that are not NULL.

### show license UDI

Command ModesAdministrator (admin:)

### Requirements

Command privilege level: 0

Allowed during upgrade: Yes

# show license usage

This command displays the details of entitlements or licenses that are in use.

### show license usage

**Command Modes** Administrator (admin:)

### Requirements

Command privilege level: 0 Allowed during upgrade: Yes

# show logins

This command displays recent logins to the server.

### **Command Syntax**

show logins number

### **Syntax Description**

| Parameters | Description                                                     |
|------------|-----------------------------------------------------------------|
| number     | The number of most recent logins to display. The default is 20. |

### show memory

This command displays information about the server memory.

### **Command Syntax**

show memory{count| module[ALL | module\_number]| size}

| Parameters    | Description                                                       |
|---------------|-------------------------------------------------------------------|
| ALL           | Displays information about all installed memory modules.          |
| module_number | Specifies the memory module to display.                           |
| count         | (Optional)Displays the number of memory modules on the system.    |
| module        | (Optional)Displays detailed information about each memory module. |
| size          | (Optional)Displays the total amount of memory.                    |

# show myself

This command displays information about the current account.

### **Command Syntax**

### show myself

### Requirements

Command privilege level: 0

Allowed during upgrade: Yes

### show network

This command displays network information.

### **Command Syntax**

### **Table 3: Available Commands**

| Command                                                                         | Result                                                                                                    |
|---------------------------------------------------------------------------------|----------------------------------------------------------------------------------------------------|
| show networkall [detail]                                                        | This command shows network information for listening and non-listening sockets.                           |
| show networketh0 [detail]                                                       | This command shows network information for ethernet 0.                                                    |
| show networkfailover [detail] [page]                                            | This command shows Network Fault Tolerance information.                                                   |
| show networkroute [detail]                                                      | This command shows network routing information.                                                           |
| show network status [detail] [listen] [process] [all]<br>[nodns] [search stext] | This command shows active internet connections.                                                           |
| show network ip_conntrack                                                       | This command shows ip_conntrack usage information.                                                        |
| show network max_ip_conntrack                                                   | This command shows max_ip_conntrack information.                                                          |
| show network dhcp eth0 status                                                   | This command shows DHCP status information.                                                               |
| show network cluster                                                            | This command lists nodes in the network cluster.                                                          |
| show network ipprefs{all  enabled  public                                       | This command shows the list of ports that have been requested to be opened or translated in the firewall. |
| show network ntp                                                                |                                                                                                    |
| show network failover[detail][page]                                             | This command shows Network Fault Tolerance information.                                                   |

| Command                                      | Result                                                       |
|----------------------------------------------|--------------------------------------------------------------|
| <pre>show network ipv6{route  settngs}</pre> | This command shows IPv6 network routes and network settings. |

### **Syntax Description**

| Parameters       | Description                                                                             |
|------------------|-----------------------------------------------------------------------------------------|
| eth0             | Specifies Ethernet 0.                                                                   |
| failover         | Specifies Network Fault Tolerance information.                                          |
| route            | Specifies network routing information.                                                  |
| status           | Specifies active Internet connections.                                                  |
| ip_conntrack     | Specifies ip_conntrack usage information.                                               |
| max_ip_conntrack | Specifies max_ip_conntrack information.                                                 |
| dhcp eth0 status | Displays DHCP status information.                                                       |
| all              | Specifies all basic network information.                                                |
| options          | (Optional)Displays additional information.                                              |
| detail           | (Optional)Displays more detailed additional information.                                |
| page             | (Optional)Displays information one page at a time.                                      |
| listen           | (Optional)Displays only listening sockets.                                              |
| process          | (Optional)Displays the process ID and name of the program to which each socket belongs. |
| all              | (Optional)Displays both listening and nonlistening sockets.                             |
| nodns            | (Optional)Displays numerical addresses without any DNS information.                     |
| search stext     | (Optional)Searches for the stext in the output.                                         |

**Usage Guidelines** The **eth0** parameter displays Ethernet port 0 settings, including DHCP and DNS configurations and options.

### Requirements

Command privilege level: 0

Allowed during upgrade: Yes

### Example

This example displays active Internet connections:

show network status

# show network cluster

This command lists nodes in the network cluster.

### **Command Syntax**

show network cluster

### **Command Mode**

Administrator (admin:)

### Requirements

Command privilege level: 0 Allowed during upgrade: Yes

### show network ipprefs

This command displays the list of ports that have been requested to be opened or translated in the firewall.

### **Command Syntax**

ipprefs {all| enabled| public}

### **Syntax Description**

| Parameters | Description                                                                  |
|------------|------------------------------------------------------------------------------|
| all        | Displays all incoming ports that may be used on the product.                 |
| enabled    | Displays all incoming ports that are currently opened.                       |
| public     | Displays all incoming ports that are currently opened for any remote client. |

### Requirements

Level privilege: 0

Command privilege: 0

Allowed during upgrade: Yes

### Example

The following example shows show the network ipprefs command:

admin:show network ipprefs public Application IPProtocol PortValue Type XlatedPort Status Description

| sshd   | tcp | 22   | public     | -   | enabled | sftp and ssh access      |
|--------|-----|------|------------|-----|---------|--------------------------|
| tomcat | tcp | 8443 | translated | 443 | enabled | secure web access        |
| tomcat | tcp | 8080 | translated | 80  | enabled | web access               |
| clm    | udp | 8500 | public     | -   | enabled | cluster manager          |
| clm    | tcp | 8500 | public     | -   | enabled | cluster manager          |
| ntpd   | udp | 123  | public     | -   | enabled | network time sync        |
| snmpdm | udp | 161  | public     | -   | enabled | SNMP                     |
| ccm    | tcp | 2000 | public     | -   | enabled | SCCP-SIG                 |
| ctftp  | udp | 6969 | translated | 69  | enabled | TFTP access to CUCM TFTP |
| Server |     |      |            |     |         |                          |
| ctftp  | tcp | 6970 | public     | -   | enabled | HTTP access to CUCM TFTP |
| Server |     |      |            |     |         |                          |
| admin: |     |      |            |     |         |                          |

# set network ntp option

This command adds a noquery option to /etc/config file.

### **Command Syntax**

set network ntp option noquery

# show open

This command displays open files and ports on the system.

### **Syntax Description**

### Table 4: Available Commands

| Command                                                               | Result                                           |
|-----------------------------------------------------------------------|--------------------------------------------------|
| <pre>show open files [all] [process processID] [regexp reg_exp]</pre> | This command shows open files on the system.     |
| show open ports [all] [regexp reg_exp]                                | This command shows all open ports on the system. |

| Parameters | Description                                                                         |
|------------|-------------------------------------------------------------------------------------|
| files      | displays open files on the system.                                                  |
| ports      | displays open ports on the system.                                                  |
| all        | (Optional)Displays all open files or ports.                                         |
| process    | (Optional)Displays open files that belong to the specified process.                 |
| processID  | (Optional)Specifies a process.                                                      |
| regexp     | (Optional)Displays open files or ports that match the specified regular expression. |

| Parameters | Description                     |
|------------|---------------------------------|
| reg_exp    | (Optional)A regular expression. |

# show packages

This command displays the name and version for installed packages.

### **Command Syntax**

show packages{active| inactive} name [page]

#### **Syntax Description**

| Parameters | Description                                                                                   |
|------------|-----------------------------------------------------------------------------------------------|
| active     | Specifies active packages.                                                                    |
| inactive   | Specifies inactive packages.                                                                  |
| name       | The package name. To display all active or inactive packages, use the wildcard character (*). |
| page       | (Optional)Displays the output one page at a time.                                             |

### Requirements

Command privilege level: 0

Allowed during upgrade: Yes

### show password expiry maximum-age

This command displays the configured password expiration parameters.

#### **Command Syntax**

show password expiry maximum-age

# show password expiry minimum-age

This command displays the configured password expiration parameters.

### **Command Syntax**

show password expiry minimum-age

### show password expiry user maximum-age

This command displays the configured password expiration parameters for a particular OS user.

### **Command Syntax**

show password expiry user maximum-age userid

### show password expiry user minimum-age

This command displays the configured password expiration parameters for a particular OS user.

### **Command Syntax**

show password expiry user minimum-age userid

### show password history

This command displays the number of passwords that are maintained in the history for OS admin accounts.

#### **Command Syntax**

show password history

#### Requirements

Command privilege level: 0

Allowed during upgrade: Yes

### show password inactivity

This command displays the status of the password inactivity for OS accounts.

Password inactivity is the number of days of inactivity after a password has expired before the account is disabled.

### **Command Syntax**

show password inactivity

### Example

```
show password inactivity
Password Inactivity: Enabled and is currently set to 10
days
```

### Requirements

Command privilege level: 0

Allowed during upgrade: Yes

# show process

This command displays information about processes running on the system.

### Syntax

| Command                                                                                       | Result                                                                                                    |
|-----------------------------------------------------------------------------------------------|----------------------------------------------------------------------------------------------------|
| show processlist [file filename] [detail]                                                     | This command displays a list of all the processes and<br>critical information about each process and visually<br>indicates the child-parent relationships between the<br>processes. |
| show processload [cont] [clear] [noidle] [num<br>number] [thread] [cpu   memory  time] [page] | This command displays the current load on the system.                                                                                                    |
| show process name process [file filename]                                                     | This command displays the details of processes that<br>share the same name and indicates their parent-child<br>relationship.                                                        |
| <pre>show process open-fd process-id [, process-id2]</pre>                                    | This command lists the open file descriptors for a comma-separated list of process IDs.                                                                                             |
| show process search regexp [file filename]                                                    | This command searches for the pattern that the regular<br>expression regexp specifies in the output of the<br>operating system-specific process listing.                            |
| <b>show process using-most cpu</b> [number] [ <b>file</b><br>filename]                        | This command displays a list of the most<br>CPU-intensive processes.                                                                                                    |
| <b>show process using-most memory</b> [number] [ <b>file</b> <i>filename</i> ]                | This command displays a list of the most memory-intensive processes.                                                                                                    |
| <pre>show process pid pid[file filename]</pre>                                                | This command displays a list of PIDs.                                                                                                    |
| show process user username [file filename]                                                    | This command retrieves details of processes that share<br>the user name and displays parent-child relationship.                                                                     |
| show process using most                                                                       | This command lists the most intensive processes.                                                                                                    |

| Parameters | Description                                                                                                    |
|------------|----------------------------------------------------------------------------------------------------|
| list       | displays a list of all the processes and critical information about<br>each process, and visually indicates the child-parent relationships<br>between the processes. |
| load       | displays the current load on the system.                                                                                                    |
| name       | displays the details of processes that share the same name and indicates their parent-child relationship.                                                            |

| Parameters            | Description                                                                                                    |
|-----------------------|----------------------------------------------------------------------------------------------------|
| open-fd               | lists the open file descriptors for a comma-separated list of process IDs.                                                                                      |
| search                | searches for the pattern specified by the regular expression regexp<br>in the output of the operating system-specific process listing.                          |
| using-most cpu        | displays a list of the most CPU-intensive processes.                                                                                                    |
| using-most memory     | displays a list of the most memory-intensive processes.                                                                                                    |
| filefilename          | (Optional)Outputs the results to the file specified by the filename.                                                                                            |
| detail                | (Optional)Displays the detailed output.                                                                                                    |
| cont                  | (Optional)Repeats the command continuously.                                                                                                    |
| clear                 | (Optional)Clears the screen before displaying output.                                                                                                    |
| noidle                | (Optional)Ignores the idle/zombie processes.                                                                                                    |
| num number            | (Optional)Displays the number of processes specified by number.<br>The default number of processes is 10. Set number to <b>all</b> to display<br>all processes. |
| thread                | (Optional)Displays threads.                                                                                                    |
| [cpu   memory   time] | (Optional)Sorts output by CPU usage, memory usage, or time usage. The default is to sort by CPU usage.                                                          |
| page                  | (Optional)Displays the output in pages.                                                                                                    |
| process               | (Optional)Specifies the name of a process.                                                                                                    |
| process-id            | (Optional)Specifies the process ID number of a process.                                                                                                    |
| regexp                | (Optional)A regular expression.                                                                                                    |
| number                | (Optional)The number of processes to display. The default is 5.                                                                                                 |
| pid                   | Specifies the process ID number of a process.                                                                                                    |
| username              | Specifies the username.                                                                                                    |
|                       | I                                                                                                    |

# show session maxlimit

This command shows the upper limit for concurrent SSH sessions.

### **Command Syntax**

show session maxlimit

### **Command Mode**

Administrator (admin:)

### Requirements

Command privilege level: 1

Allowed during upgrade: Yes

### show smtp

This command displays the name of the SMTP host.

### **Command Syntax**

show snmp

### Requirements

Command privilege level: 0

Allowed during upgrade: Yes

# show stats io

This command displays system I/O statistics.

### **Command Syntax**

show stats io [kilo] [detail] [page] [file filename]

### **Syntax Description**

| Parameters    | Description                                                                                            |
|---------------|----------------------------------------------------------------------------------------------------|
| kilo          | Displays statistics in kilobytes.                                                                      |
| detail        | Displays detailed statistics on every available device on the system<br>and overrides the kilo option. |
| page          | Displays one page at a time.                                                                           |
| file filename | Outputs the information to a file.                                                                     |

### **Useage Guidelines**

The file option saves the information to

platform/cli/filename.txt.

The filename cannot contain the "." character.

### Requirements

Command privilege level: 1 Allowed during upgrade: Yes

### show status

This command displays basic platform status.

show status

**Usage Guidelines** This command displays the following basic platform status:

- Host name
- Date
- Time zone
- Locale
- Product version
- Platform version
- CPU usage
- · Memory and disk usage

### Requirements

Command privilege level: 0

### show tech all

This command displays the combined output of all show tech commands.

### **Command Syntax**

show tech all [page] [file filename]

| Parameters   | Description                        |
|--------------|------------------------------------|
| page         | Displays one page at a time.       |
| filefilename | Outputs the information to a file. |

### **Useage Guidelines**

The file option saves the information to platform/cli/filename.txt.

The file name cannot contain the "." character.

### Requirements

Command privilege level: 1

Allowed during upgrade: Yes

### show tech database

This command creates a CSV file of the entire database.

### **Command Syntax**

show tech database {dump| sessions}

### Syntax Description

| Parameters | Description                                                                     |
|------------|---------------------------------------------------------------------------------|
| dump       | Creates a CSV file of the entire database.                                      |
|            | Redirects the session and SQL information of the present session IDs to a file. |

### Requirements

Command privilege level: 1

Allowed during upgrade: Yes

### show tech database dump

This command creates a CSV file of the entire database.

### **Command Syntax**

show tech database dump

### show tech dbintegrity

This command displays the database integrity.

### **Command Syntax**

show tech dbintegrity

# show tech dbinuse

This command displays the database in use.

### **Command Syntax**

show tech dbinuse

### Requirements

Command privilege level: 1

Allowed during upgrade: Yes

## show tech dbschema

This command displays the database schema in a CSV file.

### **Command Syntax**

show tech dbschema

### Requirements

Command privilege level: 1

Allowed during upgrade: Yes

### show tech dbstateinfo

This command displays the state of the database.

### **Command Syntax**

show tech dbstateinfo

### show tech network

This command displays network aspects of the server.

### **Command Syntax**

| Command                                                               | Result                                                     |
|-----------------------------------------------------------------------|------------------------------------------------------------|
| show tech network                                                     |                                                            |
| show tech network [page] [file filename]                              | This command displays network tech information for a page. |
| <pre>show tech network all [page] [search text] [file filename]</pre> | This command displays all network tech information.        |

| Command                                                                      | Result                                                          |
|------------------------------------------------------------------------------|-----------------------------------------------------------------|
| <pre>show tech network hosts [page] [search text] [file filename]</pre>      | This command displays information about hosts configuration.    |
| <pre>show tech network interfaces [page] [search text] [file filename]</pre> | This command displays information about the network interfaces. |
| <pre>show tech network resolv [page] [search text] [file filename]</pre>     | This command displays information about hostname resolution.    |
| <pre>show tech network routes [page] [search text] [file filename]</pre>     | This command displays information about network routes.         |
| show tech network sockets {numeric}                                          | This command displays the list of open sockets.                 |

### **Syntax Description**

| Parameters    | Description                                                                                                    |
|---------------|----------------------------------------------------------------------------------------------------|
| all           | displays all network technical information.                                                                                                    |
| hosts         | displays information about hosts configuration.                                                                                                    |
| interfaces    | displays information about the network interfaces.                                                                                                    |
| resolv        | displays information about hostname resolution.                                                                                                    |
| routes        | displays information about network routes.                                                                                                    |
| sockets       | displays the list of open sockets.                                                                                                    |
| page          | (Optional)Displays one page at a time.                                                                                                    |
| search text   | (Optional)Searches the output for the string specified by text. The search is not case sensitive.                                                                             |
| file filename | (Optional)Outputs the information to a file.                                                                                                    |
| numeric       | (Optional)Displays the numerical addresses of the ports instead<br>of determining symbolic hosts. It is equivalent to running the<br>Linux <b>netstat</b> [-n] shell command. |

Usage Guidelines The file option saves the information to platform/cli/filename.txt. The file name cannot contain the "." character.

### Requirements

Command privilege level: 1

Allowed during upgrade: Yes

### show tech prefs

This command displays all preferences files for Emergency Responder and its database.

**Usage Guidelines** This information is written to a file, which can be viewed subsequently using the **file view** CLI.

**Command Syntax** 

show tech prefs

## show tech runtime

This command displays server runtime.

#### **Command Syntax**

show tech runtime {all | cpu| disk| env| memory} [page] [file filename]

| Syntax Description |  |
|--------------------|--|
|--------------------|--|

| Parameters    | Description                                                    |
|---------------|----------------------------------------------------------------|
| all           | Displays all runtime information.                              |
| сри           | Displays CPU usage information at the time the command is run. |
| disk          | Displays system disk usage information.                        |
| env           | Displays environment variables.                                |
| memory        | Displays memory usage information.                             |
| page          | Displays one page at a time.                                   |
| file filename | Outputs the information to a file.                             |

Usage Guidelines The file option saves the information to platform/cli/filename.txt.

The file name cannot contain the "." character.

### **Requirements**

Command privilege level: 1

Allowed during upgrade: Yes

# show tech systables

This command displays the name of all tables in the sysmaster database.

### **Command Syntax**

show tech systables

### Requirements

Command privilege level: 1

Allowed during upgrade: Yes

# show tech system

This command displays the system aspects of the server.

### **Command Syntax**

show tech system {all bus hardware host kernel software tools} [page] [file filename]

| Parameters    | Description                                                  |
|---------------|--------------------------------------------------------------|
| all           | Displays all of the system information.                      |
| bus           | Displays information about the data buses on the server.     |
| hardware      | Displays information about the server hardware.              |
| host          | Displays information about the server.                       |
| kernel        | Lists the installed kernel modules.                          |
| software      | Displays information about the installed software versions.  |
| tools         | Displays information about the software tools on the server. |
| page          | Displays one page at a time.                                 |
| file filename | Outputs the information to a file.                           |

### **Syntax Description**

**Usage Guidelines** 

The file option saves the information to

platform/cli/filename.txt

. The file name cannot contain the "." character.

### Requirements

Command privilege level: 1

Allowed during upgrade: Yes

## show tech table

This command displays the contents of the specified database table.

### **Command Syntax**

show tech table table\_name [page] [csv]

### **Syntax Description**

| Parameters | Description                                        |
|------------|----------------------------------------------------|
| table_name | The name of the table to display.                  |
| page       | Displays the output one page at a time.            |
| csv        | Sends the output to a comma separated values file. |

### Requirements

Command privilege level: 1

Allowed during upgrade: Yes

## show tech version

This command displays the version of the installed components.

### **Command Syntax**

show tech version [page]

### Syntax Description

| Parameters | Description                             |
|------------|-----------------------------------------|
| page       | Displays the output one page at a time. |

### Requirements

Command privilege level: 1

Allowed during upgrade: Yes

### show timezone

This command displays time zone information.

### **Command Syntax**

show timezone{config| list [page] }

### Syntax Description

| Parameters | Description                              |
|------------|------------------------------------------|
| config     | Displays the current time zone settings. |
| list       | Displays the available time zones.       |
| page       | Displays the output one page at a time.  |

### Requirements

Command privilege level: 0

Allowed during upgrade: Yes

# show tls trace

This command shows the status of TLS trace for a service.

### **Command Syntax**

show tls trace service

### **Syntax Description**

| Parameters | Description                                                                  |
|------------|------------------------------------------------------------------------------|
| service    | Represents the TLS tracing status of a service. It is a mandatory parameter. |

| Command Modes | Administrator (admin:) |
|---------------|------------------------|
|---------------|------------------------|

### Usage Guidelines Requirements

Command privilege level: 1 Allowed during upgrade: Yes Applies to: Cisco Emergency Responder

# show tls min-version

This command shows the minimum configured version of Transport Layer Security (TLS) protocol.

 Command Syntax

 show tls min-version

 Command Modes
 Administrator (admin:)

 Usage Guidelines
 Requirements

Command privilege level: 1

Allowed during upgrade: Yes

Applies to: Cisco Emergency Responder

### Example

admin:show tls min-version

The configured TLS minimum version is 1.0.

### show tls resumption-timeout

This command shows the TLS session resumption timeout.

### **Command Syntax**

show tls resumption-timeout

**Command Modes** Administrator (admin:)

# Usage Guidelines Requirements

Command privilege level: 1 Allowed during upgrade: Yes Applies to: Cisco Emergency Responder

### show trace

This command displays trace information for a particular task.

### **Command Syntax**

show trace [task\_name]

### **Syntax Description**

| Parameters | Description                                                               |
|------------|---------------------------------------------------------------------------|
| task_name  | The name of the task for which you want to display the trace information. |

### **Useage Guidelines**

If you do not enter any parameters, the command returns a list of available tasks.

### Requirements

Command privilege level: 0

Allowed during upgrade: Yes

### Example

This example displays trace information for CDP.

show trace cdps

### show ups status

This command shows the current status of the USB-connected APC smart-UPS device and starts the monitoring service if not already started.

### **Command Syntax**

show ups status

**Usage Guidelines** This command only can provide a complete status on 7835-H2 and 7825-H2 servers.

# show version

This command displays the software version on the active or inactive partition.

### **Command Syntax**

show version {active| inactive}

#### **Syntax Description**

| Parameters | Description                                           |
|------------|-------------------------------------------------------|
| active     | Displays the version running on the active partition. |
| inactive   | Displays the version on the inactive partition.       |

### Requirements

Command privilege level: 0

Allowed during upgrade: Yes

### show webapp session timeout

This command displays the webapp session timeout value, which is the amount of time, in minutes, that can elapse before a web application times out and logs off the user.

### **Command Syntax**

show webapp session timeout

#### **Command Mode**

Administrator (admin:)

### Requirements

Command privilege level: 0 Allowed during upgrade: Yes

### show web-security

This command displays the contents of the current web-security certificate.

### **Command Syntax**

show web-security

### Requirements

Command privilege level: 0 Allowed during upgrade: Yes

# show workingdir

This command retrieves the current working directory for activelog, inactivelog, install, and TFTP.

**Command Syntax** 

show workingdir

### **Command Mode**

Administrator (admin:)

### Requirements

Command privilege level: 0 Allowed during upgrade: Yes

# **Unset Commands**

### unset ipsec

This command allows you to disable IPsec policies and associations.

### **Command Syntax**

| Command                                                       | Result |
|---------------------------------------------------------------|--------|
| <b>unset ipsec policy</b> { <b>ALL</b>   <i>policy-name</i> } |        |

| Command                                                                                    | Result |
|--------------------------------------------------------------------------------------------|--------|
| <b>unset ipsec association</b> <i>policy-name</i> { <b>ALL</b>   <i>association-name</i> } |        |

### **Syntax Description**

| Parameters       | Description                       |
|------------------|-----------------------------------|
| policy-name      | The name of an IPsec policy.      |
| association-name | The name of an IPsec association. |

### Requirements

Command privilege level: 1

Allowed during upgrade: No

### unset network

This command unsets DNS options.

### **Command Syntax**

unset network dns options [timeout] [attempts] [rotate]

### **Syntax Description**

| Parameters | Description                                                                                                    |
|------------|----------------------------------------------------------------------------------------------------|
| timeout    | Sets the wait time before the system considers a DNS query failed to the default.                                       |
| attempts   | Sets the number of DNS attempts to make before failing to the default.                                                  |
| rotate     | Sets the method for selecting a name server to the default. This affects how loads are distributed across name servers. |

**Usage Guidelines** 

Caution If you continue, the system temporarily loses network connectivity.

The system asks whether you want to continue to execute this command.

### unset network domain

This command unsets the domain name and restarts the server.

I

### Command Syntax

unset network domain

### Requirements

Command privilege level: 1

Allowed during upgrade: Yes

# **Utils Commands**

# utils auditd

This command starts, stops, and provides the status of the system auditing service.

### **Command Syntax**

utils auditd {enable|disable|status}

### **Syntax Description**

| Parameters | Description                                                                                                    |
|------------|----------------------------------------------------------------------------------------------------|
| enable     | Enables the collection of audit logs. When enabled, the system<br>monitors and records user actions as well as Linux events such<br>as the creation and removal of users, as well as the editing and<br>deleting of files. |
| disable    | Disables the collection of audit logs.                                                                                                    |
| status     | Displays the status of audit log collection. Cisco recommends that<br>you retrieve the audit log by using the Real-Time Monitoring<br>Tool, but you can also retrieve it by using the CLI.                                 |

### **Command Mode**

Administrator (admin:)

### Requirements

Command privilege level: 1

Allowed during upgrade: Yes

### **Useage Guidelines**

After the service has been enabled, it monitors and logs activity on the system. Be aware that the system auditing service logs a lot of information. Care must be taken not to overfill the disk.

# utils core list

This command lists all existing core files.

### **Command Syntax**

utils core{active| inactive} list

# utils core analyze

This command generates a backtrace for the specified core file, a thread list, and the current value of all CPU registers.

#### **Command Syntax**

utils core analyze core file name

#### Syntax Description

| Parameters     | Description                        |
|----------------|------------------------------------|
| core file name | Specifies the name of a core file. |

**Usage Guidelines** The command creates a file of the same name as the core file, with a .txt extension, in the same directory as the core file. This command works only on the active partition.

### utils create report

This command creates reports about the server in the platform or log directory.

### **Command Syntax**

utils create report {hardware| platform| csa}

#### **Syntax Description**

| Parameters | Description                                                                                                    |
|------------|----------------------------------------------------------------------------------------------------|
| hardware   | Creates a system report containing disk array, remote console, diagnostic, and environmental data.                                                                                |
| platform   | Collects all of the platform configuration files into a TAR file.                                                                                                    |
| csa        | Collects all the files required for CSA diagnostics and assembles<br>them into a single CSA diagnostics file. You can retrieve this file<br>by using the <b>file get</b> command. |

**Usage Guidelines** You are prompted to continue after you enter the command.

After creating a report, to get the report use the command **file get activelog platform/log**/*filename*, where *filename* is the report filename that is displayed after the command completes.

#### Requirements

Level privilege: 1

Command privilege level: 0

Allowed during upgrade: Yes

### utils create report database

Collects all log files needed for database troubleshooting.

#### **Command Syntax**

Utils create report database.

#### Example

```
admin:utils create report database
Created /var/log/active/cm/log/informix/[hostname]_db_report_Oct_27_11_13_10 for log
collection...
Collecting database logs, please be patient...
Collecting message logs (ccm.log) and assert failure files (af files)...
Collecting ris and ats files...
Collecting DB Replication logs...
Collecting DB install logs...
Collecting dblrpc and dbmon logs...
Collecting CDR information...
COMPLETED! Database report created successfully...
To retrieve the [hostname]_db_report_Oct_27_11_13_10.tar, use CLI command:
file get activelog cm/log/informix/[hostname]_db_report_Oct_27_11_13_10.tar
To delete the [hostname]_db_report_Oct_27_11_13_10.tar, use CLI command:
file delete activelog cm/log/informix/[hostname]_db_report_Oct_27_11_13_10.tar
```

### utils configapisecurehttp

This command enables secure http for UCAT service(ConfigAPI).

#### **Command Syntax**

| Command                           | Result                                                                                    |
|-----------------------------------|-------------------------------------------------------------------------------------------|
| utils configapisecurehttp enable  | This command when enabled, UCAT(ConfigAPI) connections are allowed only over secure http. |
| utils configapisecurehttp disable | This command when disabled, non-secure http<br>UCAT(ConfigAPI) connections are allowed.   |
| utils configapisecurehttp status  | Displays the enabled or disabled status of the command.                                   |

**Usage Guidelines** We recommend that you enable the configapisecurehttp when the FIPS mode or Enhanced Security Mode is enabled on the Cisco Emergency Responder server.

### Requirements

Command privilege level: 1

Allowed during upgrade: Yes

### utils dbreplication dropadmindb

This command drops the Informix syscdr database on any server in the cluster.

|                  | Command Syntax<br>utils dbreplication dropadmindb                                                                          |  |
|------------------|----------------------------------------------------------------------------------------------------|--|
|                  |                                                                                                    |  |
| Usage Guidelines | You should run this command only if database replication reset or cluster reset fails and replication cannot be restarted. |  |
| Command Modes    | Administrator (admin:)                                                                                                    |  |

#### Requirements

Command privilege level: 0

Allowed during upgrade: No

Applies to: Unified Communications Manager, IM and Presence service on Unified Communications Manager, Cisco Unity Connection.

### utils dbreplication status

This command displays the status of database replication. Use this command only on the first publisher server of a cluster.

### **Command Syntax**

utils dbreplication status

### utils dbreplication stop

This command stops the automatic setup of database replication. Run this command on subscriber and publisher servers before executing the CLI command **utils dbreplication reset** or **utils dbreblication clusterreset**. You can run this command on the subscriber servers simultaneously, before you run it on the publisher server.

### **Command Syntax**

utils dbreplication stop {nodename| all}

### **Syntax Description**

| Parameters | Description                                                                                  |
|------------|----------------------------------------------------------------------------------------------|
|            | Specifies the name of the node on which to stop the automatic setup of database replication. |
| all        | Stops database replication on all nodes.                                                     |

#### **Command Mode**

Administrator (admin:)

#### Requirements

Command privilege level: 0

Allowed during upgrade: No

### utils dbreplication repair

This command repairs database replication.

### **Command Syntax**

utils dbreplication repair

# utils dbreplication reset

This command resets and restarts database replication.

#### **Command Syntax**

utils dbreplication reset

**Usage Guidelines** 

You must restart the Emergency Responder Subscriber node from CUOS Administration or using the CLI command **utils system restart** after executing **utils dbreplication reset** command. See **help utils dbreplication reset** CLI command for more details.

# utils diagnose

This command enables you to diagnose and attempt to automatically fix system problems.

### **Command Syntax**

utils diagnose {fix| list| module| test| version} [module\_name]

### Syntax Description

| Parameters  | Description                                                                         |
|-------------|-------------------------------------------------------------------------------------|
| fix         | Runs all diagnostic commands and attempts to fix problems.                          |
| list        | Lists all available diagnostic commands.                                            |
| module      | Runs a single diagnostic command or group of commands and attempts to fix problems. |
| test        | Runs all diagnostic commands but does not attempt to fix problems.                  |
| version     | Displays the diagnostic framework version.                                          |
| module_name | The name of a diagnostics module.                                                   |

# utils diagnose test

This command enables you to run all diagnostic commands but does not attempt to fix any problems.

### **Command Syntax**

utils diagnose test

# utils disaster\_recovery backup network

This command starts a backup job and stores the resulting tar file on a remote server.

### **Command Syntax**

utils disaster\_recovery backup network [featurelist] [path] [servername] [username]

| Parameters  | Description                                                                             |
|-------------|-----------------------------------------------------------------------------------------|
| featurelist | Specifies the list of features to back up, separated by commas.                         |
| path        | Represents the location of the backup files on the remote server.                       |
| servername  | Represents the IP address or host name of the server where you stored the backup files. |
| username    | Represents the username that is needed to log in to the remote server.                  |

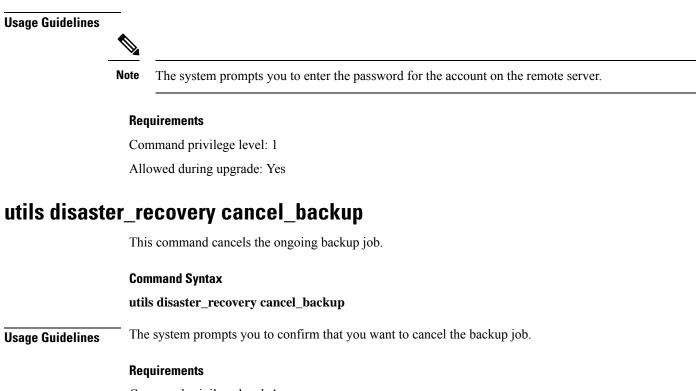

Command privilege level: 1

Allowed during upgrade: Yes

# utils disaster\_recovery device add network

This command adds the backup network device.

### **Command Syntax**

**utils disaster\_recovery device add network** *device\_name path server\_name/ip\_address username* [Number\_of\_backups]

| Parameters             | Description                                                                        |
|------------------------|------------------------------------------------------------------------------------|
| device_name            | The name of the backup device to be added.                                         |
| path                   | The path to retrieve backup device from this location.                             |
| server_name/ip_address | The hostname or IP address of the server where the backup file needs to be stored. |
| username               | the user ID to connect to remote machine                                           |
| Number_of_backups      | (Optional)The number of backups to store on Network<br>Directory(default 2).       |

### Example

Use the following example when running the utils disaster\_recovery device add network command:

utils disaster\_recovery device add network networkDevice /root 10.77.31.116 root 3

#### Requirements

Command privilege level: 1

Allowed during upgrade: No

# utils disaster\_recovery device delete

This command deletes the device.

#### **Command Syntax**

utils disaster\_recovery device delete device\_name |\*

### **Syntax Description**

| Parameters  | Description                                                                    |
|-------------|--------------------------------------------------------------------------------|
| device_name | The name of the device to be deleted.                                          |
| *           | Deletes all the existing devices except for the ones associated to a schedule. |

### Requirements

Command privilege level: 1

Allowed during upgrade: No

### utils disaster\_recovery device list

This command shows the device name, device type, and device path for all the backup devices.

### **Command Syntax**

utils disaster\_recovery device list

#### Example

The following example shows how to run this command:

```
utils disaster_recovery device list
sftpdevice NETWORK
tapedevice TAPE
localdevice LOCAL
```

10.77.31.116 : /root /dev/nst0 /common/drfbackup

#### Requirements

Command privilege level: 1

Allowed during upgrade: Yes

### utils disaster\_recovery estimate\_tar\_size

estimate\_tar\_size help:

This command provides the estimated size of last successful backup from SFTP/Local device.

#### Syntax Description

| Parameters      | Description                                                               |
|-----------------|---------------------------------------------------------------------------|
| Name of the tar | This will give the tar file name through which the size can be estimated. |

#### Example

```
admin:utils disaster_recovery estimate_tar_size CER
Estimated tar size successfully: Estimated size of backup for selected feature(s) is 42.52
MB.
```

### utils disaster\_recovery history

This command shows the history of a previous backup or restore

#### **Command Syntax**

utils disaster\_recovery history operation

#### **Syntax Description**

| Parameters | Description                                         |
|------------|-----------------------------------------------------|
| operation  | The name of an operation such as backup or restore. |

### Example

The following example shows how to run this command:

```
utils disaster_recovery history backup
Tar Filename: Backup Device: Completed On: Result: Backup Type: Features Backed Up:
2009-10-30-14-53-32.tar TAPE Fri Oct 30 14:55:31 CDT 2009 ERROR MANUAL
2009-12-10-10-30-17.tar TAPE Thu Dec 10 10:35:22 CST 2009 SUCCESS MANUAL
CDR_CAR,CCM
```

# utils disaster\_recovery jschLogs

This command enables and disables detailed JSch logging.

### Example

```
drfCliCommand: JSch detailed logging enabled.
Restart DRS Master and Local Agent in this machine for the changes to take effect.
drfCliCommand: JSch detailed logging disabled.
Restart DRS Master and Local Agent in this machine for the changes to take effect.
JSch logs deleted successfully.
```

### utils disaster\_recovery schedule add

This command adds the configured schedules.

#### **Command Syntax**

utils disaster\_recovery schedule add schedulename devicename featurelist datetime frequency

#### Syntax Description

| Parameters   | Description                                                                                                    |
|--------------|----------------------------------------------------------------------------------------------------|
| schedulename | The name of the scheduler.                                                                                        |
| devicename   | The name of the device for which scheduling is done.                                                              |
| featurelist  | The comma-separated feature list to back up.                                                                      |
| datetime     | The date when the scheduler is set. The format is (yyyy/mm/dd-hh:mm) 24-hr clock.                                 |
| frequency    | The frequency at which the scheduler is set to receive a backup.<br>For example: ONCE, DAILY, WEEKLY and MONTHLY. |

#### Example

The following example show how to run this command:

utils disaster\_recovery schedule add schedulename devicename featurelist datetime frequency Schedule has been saved successfully.

### Requirements

Command privilege level: 1

Allowed during upgrade: Yes

### utils disaster\_recovery schedule delete

This command deletes the specified schedule.

#### **Command Syntax**

utils disaster\_recovery schedule delete schedulename |\*

## **Syntax Description**

| Parameters   | Description                                        |
|--------------|----------------------------------------------------|
| schedulename | The name of the schedule that needs to be deleted. |
| *            | Deletes all of the existing schedules.             |

### Example

The following example shows how this command is run:

```
utils disaster_recovery schedule delete schedule1| Schedules deleted successfully.
```

## Requirements

Command privilege level: 1

Allowed during upgrade: No

# utils disaster\_recovery schedule disable

This command disables the specified schedule.

#### **Command Syntax**

utils disaster\_recovery schedule disable schedulename

#### Syntax Description

| Parameters   | Description                                         |
|--------------|-----------------------------------------------------|
| schedulename | The name of the schedule that needs to be disabled. |

### Example

The following example shows how to run this command:

utils disaster\_recovery schedule disable schedule1 Schedule disabled successfully.

#### Requirements

Command privilege level: 1

Allowed during upgrade: No

# utils disaster\_recovery schedule enable

This command enables the specified schedule.

#### **Command Syntax**

utils disaster\_recovery schedule enable schedulename

#### Syntax Description

| Parameters   | Description                                        |
|--------------|----------------------------------------------------|
| schedulename | The name of the schedule that needs to be enabled. |

#### Example

The following example shows how to run this command:

utils disaster\_recovery schedule enable schedule1 Schedule enabled successfully.

#### Requirements

Command privilege level: 1

Allowed during upgrade: No

# utils disaster\_recovery schedule list

This command displays all the of configured schedules.

## **Command Syntax**

utils disaster\_recovery schedule list

#### Requirements

Command privilege level: 1

Allowed during upgrade: No

# utils disaster\_recovery restore network

This command starts a restore job and takes the backup tar file from a remote server.

#### **Command Syntax**

utils disaster\_recovery restore network restore\_server tarfilename path servername username

| Parameters     | Description                                                    |
|----------------|----------------------------------------------------------------|
| restore_server | Specifies the hostname of the server that you want to restore. |
| tarfilename    | Specifies the name of the file to restore.                     |

| Parameters | Description                                                                             |
|------------|-----------------------------------------------------------------------------------------|
| path       | Represents the location of the backup files on the remote server.                       |
| servername | Represents the IP address or host name of the server where you stored the backup files. |
| username   | Represents the username that is needed to log in to the remote server.                  |

## **Usage Guidelines**

Note

The system prompts you to enter the password for the account on the remote server.

### Requirements

Command privilege level: 1

Allowed during upgrade: Yes

# utils disaster\_recovery show\_backupfiles tape

This command displays information about the backup files that are stored on a tape.

## **Command Syntax**

utils disaster\_recovery show\_backupfiles tape tapeid

### **Syntax Description**

| Parameters | Description                                    |
|------------|------------------------------------------------|
| tapeid     | Represents the ID of an available tape device. |

#### Requirements

Command privilege level: 1

Allowed during upgrade: No

# utils disaster\_recovery show\_backupfiles network

This command displays information about the backup files that are stored on a remote server.

### **Command Syntax**

utils disaster\_recovery show\_backupfiles network path servername username

## Syntax Description

| Parameters | Description                                                                  |
|------------|------------------------------------------------------------------------------|
| path       | Represents the location of the backup files on the remote server.            |
| servername | The IP address or host name of the server where you stored the backup files. |
| username   | The username that is needed to log in to the remote server.                  |

## Requirements

Command privilege level: 1

Allowed during upgrade: No

## utils disaster\_recovery show\_registration

This command displays the registered features and components on the specified server.

### **Command Syntax**

utils disaster\_recovery show\_registration hostname

### **Syntax Description**

| Parameters | Description                                                   |
|------------|---------------------------------------------------------------|
| hostname   | The server that you want to display registration information. |

## Requirements

Command privilege level: 1

Allowed during upgrade: No

# utils disaster\_recovery status

This command displays the status of the current backup or restore job.

## **Command Syntax**

utils disaster\_recovery status operation

| Parameters | Description                                           |
|------------|-------------------------------------------------------|
| operation  | The name of the ongoing operation: backup or restore. |

## Requirements

Command privilege level: 1

Allowed during upgrade: No

## utils EnhancedSecurityMode

This command allows you to check and change Enhanced Security Mode status on a particular node.

| Command                            | Result                                                                                                    |
|------------------------------------|----------------------------------------------------------------------------------------------------|
| utils EnhancedSecurityMode         | This command allows you to change and check<br>Enhanced Security Mode status on a particular node.<br>When Enhanced Security Mode is enabled, the system<br>implements a set of strict security and risk<br>management controls that allow your system to<br>comply with the Enhanced Security Mode guidelines. |
| utils EnhancedSecurityMode disable | Run this command to disable a cluster node for<br>Enhanced Security Mode.                                                                                                    |
| utils EnhancedSecurityMode enable  | Run this command to enable a cluster node for<br>Enhanced Security Mode.                                                                                                    |
| utils EnhancedSecurityMode status  | Run this command to verify if Enhanced Security<br>Mode is enabled.                                                                                                    |

### **Command Syntax**

## **Syntax Description**

| Parameters | Description                                                                                                    |
|------------|----------------------------------------------------------------------------------------------------|
| disable    | Deactivates Enhanced Security Mode and prompts disabling of FIPS mode.                                                                             |
| enable     | Activates Enhanced Security Mode and prompts for<br>enabling FIPS mode. If FIPS mode is enabled, then<br>Enhanced Security Mode will be activated. |
| status     | Displays the status of Enhanced Security Mode.                                                                                                    |

## **Usage Guidelines**

FIPS mode must be enabled before you enable Enhanced Security Mode. If you haven't already enabled FIPS, you will be prompted to enable it when you attempt to enable Enhanced Security Mode.

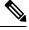

**Note** FIPS Mode and Enhanced Security Mode do not support MD5 or DES encryption methods. If SNMPv3 setting is enabled using both MD5 and DES, then enabling FIPS Mode or Enhanced Security Mode changes these encryption methods to SHA-1 and AES-128 respectively.

Confirm that your phones support SHA-512. Enhanced Security Mode compliance requires this level of encryption for digital signatures. Legacy phones that do not support SHA-512 encryption will not work after you configure the system to use SHA-512.

Do not run this command on all nodes simultaneously.

## Requirements

Command privilege level: 0

Allowed during upgrade: No

# utils fior

This command allows you to monitor the I/O on the server.

**Usage Guidelines** 

The file I/O reporting service provides a kernel-based daemon for collecting file I/O per process.

| Command                                                                                                    | Result                                                                                                    |
|----------------------------------------------------------------------------------------------------|----------------------------------------------------------------------------------------------------|
| utils fior                                                                                                 | This command allows you to monitor the I/O on the server. The File I/O Reporting service provides a kernel-base daemon for collecting file I/O per process. |
| utils fior disable                                                                                         |                                                                                                    |
| utils fior enable                                                                                          |                                                                                                    |
| utils fior list [start=date-time] [stop=date-time]                                                         | This command displays a list of the I/O events for all processes.                                                                                           |
| utils fiorstart                                                                                            |                                                                                                    |
| utils fior status                                                                                          |                                                                                                    |
| utils fior stop                                                                                            |                                                                                                    |
| utils fior top <i>number</i> [read   write   read-rate  <br>write-rate] [start=date-time] [stop=date-time] | This command displays a list of I/O statistics for I/O bound processes at the time that you run this command.                                               |

#### **Command Syntax**

| Parameters | Description                                                                                                    |
|------------|----------------------------------------------------------------------------------------------------|
| disable    | Prevents the file I/O reporting service from starting automatically<br>when the machine boots. This command does not stop the service<br>without a reboot. Use the <b>stop</b> option to stop the service<br>immediately. |

| Parameters                              | Description                                                                                                    |
|-----------------------------------------|----------------------------------------------------------------------------------------------------|
| enable                                  | Enables the file I/O reporting service to start automatically when<br>the machine boots. This command does not start the service<br>without a reboot. Use the <b>start</b> option to start the service<br>immediately. |
| list                                    | This command displays a list of file I/O events, in chronological order, from oldest to newest.                                                                                                    |
| start                                   | Starts a previously stopped file I/O reporting service. The service remains in a started state until it is manually stopped or the machine is rebooted.                                                                |
| status                                  | Displays the status of the file I/O reporting service.                                                                                                    |
| stop                                    | Stops the file I/O reporting service. The service remains in a stopped state until it is manually started or the machine is rebooted.                                                                                  |
| top                                     | Displays a list of top processes that create file I/O. This list can<br>be sorted by the total number of bytes read, the total number of<br>bytes written, the rate of bytes read, or the rate of bytes written.       |
| start                                   | Specifies a starting date and time.                                                                                                    |
| stop                                    | Specifies a stopping date and time.                                                                                                    |
| date-time                               | Specifies a date and time, in any of the following formats: H:M,<br>H:M:S a, H:M, a, H:M:S Y-m-d, H:M, Y-m-d, H:M:S.                                                                                                   |
| number                                  | Specifies how many of the top processes to list.                                                                                                    |
| [read   write   read-rate   write-rate] | Specifies the metric used to sort the list of the top processes.                                                                                                    |

## Requirements

Command privilege level: 1

Allowed during upgrade: Yes

# utils fips

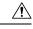

**Caution** FIPS mode is only supported on releases that have been through FIPS compliance. Be warned that FIPS mode should be disabled before you upgrade to a non-FIPS compliance version of Cisco Emergency Responder.

For information about which releases are FIPS compliant and to view their certifications, see the *FIPS 140* document at http://www.cisco.com/web/strategy/government/security\_certification/net\_business\_benefit\_seccert\_fips140.html.

This command enables, disables, or displays the status of FIPS 140-2 mode. FIPS 140-2 mode is disabled by default; only an administrator can enable FIPS.

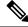

**Note** FIPS Mode and Enhanced Security Mode do not support MD5 or DES encryption methods. If SNMPv3 setting is enabled using both MD5 and DES, then enabling FIPS Mode or Enhanced Security Mode changes these encryption methods to SHA-1 and AES-128 respectively.

#### **Command Syntax**

utils fips {enable | disable | status}

#### Syntax Description

| Parameters | Description                             |  |
|------------|-----------------------------------------|--|
| enable     | Activates FIPS 140-2 mode.              |  |
| disable    | Deactivates FIPS 140-2 mode.            |  |
| status     | Displays the status of FIPS 140-2 mode. |  |

### **Command Modes** Administrator (admin:)

**Usage Guidelines** 

Before enabling FIPS mode, we recommend that you perform a system backup. If FIPS checks fail at start-up, the system halts and requires a recovery CD to be restored.

Consider the following information before you enable FIPS 140-2 mode:

- After FIPS mode is enabled on a server, please wait until the server reboots before enabling FIPS on the next server.
- In FIPS mode, the Cisco Emergency Responder service uses Red Hat Openswan (FIPS validated) in place of Racoon (non-FIPS validated). If the security policies in Racoon contain functions that are not FIPS approved, the CLI command asks you to redefine the security policies with FIPS approved functions and abort.

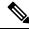

Note Certificates and SSH key are regenerated automatically, in accordance with FIPS requirements.

Consider the following information before you disable FIPS 140-2 mode: In multiple server groups, each server must be disabled separately; FIPS mode is not disabled group-wise but on a per server basis.

#### Requirements

Command privilege level: 0

Allowed during upgrade: No

## utils firewall

This command manages the firewall on the node.

## **Command Syntax**

| Command                                           | Result                                                            |
|---------------------------------------------------|-------------------------------------------------------------------|
| <pre>utils firewall {enable  disable[time]}</pre> | This commands enables and disables firewall.                      |
| utils firewall list                               | This commands displays the current configuration of the firewall. |
| utils firewall status                             | This command displays the current status of the IPv4 firewall.    |

## **Syntax Description**

| Parameters | Description                                                                                                    |
|------------|----------------------------------------------------------------------------------------------------|
| disable    | Disables the firewall.                                                                                                    |
| time       | The duration for which the firewall is disabled, in one of these formats:                                                                       |
|            | • [0–1440] <b>m</b> to specify a duration in minutes.                                                                                           |
|            | • [0–24] <b>h</b> to specify a duration in hours.                                                                                               |
|            | <ul> <li>[0-23]h[0-60]m to specify a duration in hours and minutes.</li> <li>If you do not specify a time, the default is 5 minutes.</li> </ul> |
| list       | The current firewall configuration.                                                                                                    |
| status     | The status of the firewall.                                                                                                    |

## **Usage Guidelines**

When the firewall is disabled, you must enter the URL of the Cisco Unified Communications Manager server in the following format to log into the web interface:

https://server:8443/

where server is the server name or IP address of the server.

Disabling the firewall is not recommended.

## Requirements

Command privilege level: 0

Allowed during upgrade: Yes

# utils firewall ipv4

This command enables and disables IPv4 firewall.

## **Command Syntax**

utils firewall ipv4 {enable|disable|[time]}

#### **Syntax Description**

| Parameters | Description                                                                                                    |
|------------|----------------------------------------------------------------------------------------------------|
| enable     | Turns on the IPv4 firewall.                                                                                            |
| disable    | Turns off the IPv4 firewall. If you do not enter the time parameter, this command disables the firewall for 5 minutes. |
| [time]     | (Optional) Sets the duration for which the firewall is to be disabled<br>in the following formats:                     |
|            | • Minutes: 0–1440m                                                                                                    |
|            | • Hours: 0–23h                                                                                                    |
|            | • Hours and minutes: 0–23h 0–60m                                                                                       |
|            |                                                                                                    |

## **Command Mode**

Administrator (admin:)

### **Requirements**

Command privilege level: 0

Allowed during upgrade: Yes

# utils firewall ipv4 debug

This command turns IPv4 firewall debugging on or off. If you do not enter a time parameter, this command turns on debugging for 5 minutes.

## **Command Syntax**

utils firewall ipv4 debug {off| [time]}

## Syntax Description

| Parameters | Description                                                                                                    |
|------------|----------------------------------------------------------------------------------------------------|
| off        | Enables the collection of audit logs. When enabled, the system<br>monitors and records user actions as well as Linux events such<br>as the creation and removal of users, as well as the editing and<br>deleting of files. |
| [time]     | (Optional) Disables the collection of audit logs.                                                                                                    |

#### **Command Mode**

Administrator (admin:)

## Requirements

Command privilege level: 0

Allowed during upgrade: Yes

## utils firewall ipv4 list

This command displays the current configuration of the IPv4 firewall.

#### Command Syntax

utils firewall ipv4 list

### **Command Mode**

Administrator (admin:)

## Requirements

Command privilege level: 0 Allowed during upgrade: Yes

## utils firewall ipv4 status

This command displays the current status of the IPv4 firewall.

## **Command Syntax**

utils firewall ipv4 status

### **Command Mode**

Administrator (admin:)

## Requirements

Command privilege level: 0

Allowed during upgrade: Yes

# utils filebeat

This command uses the filebeat client to upload logs from the Cisco Emergency Responder server to the external logstash server.

## **Command Syntax**

utils filebeat {config |enable|disable|status}

## **Syntax Description**

| Parameters | Description                                                                                                    |
|------------|----------------------------------------------------------------------------------------------------|
| config     | Allows you to enter the logstash server details. You can enable<br>the filebeat service if the logstash server is reachable by choosing<br>one of the following log types: |
|            | Platform audit logs(/var/log/active/audit/vos/vos-audit.log)                                                                                                    |
|            | • Remote Support<br>logs(/var/log/active/audit/vos/remote_activity.log_*)                                                                                                  |
| enable     | Enables the filebeat service, and the selected logs are uploaded<br>to an external logstash server if service is active else, you can also<br>restart the service.         |
| disable    | Disables the filebeat service.                                                                                                    |
| status     | Displays the active status of the filebeat service.                                                                                                    |

### **Command Mode**

Administrator (admin:)

## Requirements

Command privilege level: 4

Allowed during upgrade: Yes

**Usage Guidelines** 

After the service has been enabled, the selected logs will be uploaded to the external logstash server.

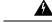

Warning Warning: There may loss of data when the service is restarted.

L

## utils filebeat tls

This command configures Transport Layer Security (TLS) 1.2 as the protocol for communication between the FileBeat client and the logstash server.

## **Command Syntax**

utils filebeat tls {enable|disable|status}

#### Syntax Description

| Parameters | Description                                                                      |
|------------|----------------------------------------------------------------------------------|
| enable     | Enables a secure connection between the FileBeat client and the logstash server. |
| disable    | Disables the TLS for FileBeat client.                                            |
| status     | Displays the status for TLS.                                                     |

### **Command Mode**

Administrator (admin:)

#### Requirements

Command privilege level: 4

A security certificate has to be uploaded from the logstash server to the cluster.

## utils import config

This command imports all configuration settings found on the platformConfig.xml file and then reboots the system.

### **Command Syntax**

utils import config

# utils iostat

This command displays the iostat output for the given number of iterations and interval.

## **Command Syntax**

utils iostat [interval] [iterations] [filename]

## Syntax Description

| Parameters  | Description                                                                                           |
|-------------|----------------------------------------------------------------------------------------------------|
| interval    | The value in seconds between two iostat readings (mandatory if you specify the number of iterations). |
| interations | The number of iostat iterations to be performed (mandatory if you specify an interval).               |
| filename    | Redirects the output to a file.                                                                       |

#### Requirements

Level privilege: 0 Command privilege: 1

Allowed during upgrade: No

## utils iothrottle enable

This command enables I/O throttling enhancements. When enabled, I/O throttling enhancements lower the impact of upgrades on an active system.

### **Command Syntax**

utils iothrottle enable

## utils iothrottle disable

This command disables I/O throttling enhancements.

**Usage Guidelines** This could adversely affect the system during upgrades.

**Command Syntax** 

utils iothrottle disable

## utils iothrottle status

This command displays the status of I/O throttling enhancements.

**Command Syntax** 

utils iothrottle status

## utils network arp

This command lists, sets, or deletes Address Resolution Protocol (ARP) table entries.

#### **Command Syntax**

| Command                                                    | Result                                                                       |
|------------------------------------------------------------|------------------------------------------------------------------------------|
| utils network arplist [host <i>host</i> ] [page] [numeric] | This command lists the contents of the Address<br>Resolution Protocol table. |
| utils network arpset {host} {address}                      | This command sets an entry in the Address Resolution Protocol table.         |
| utils network arpdelete host                               | This command deletes an entry in the Address<br>Resolution Protocol table.   |

## **Syntax Description**

| Parameters | Description                                                                                                    |
|------------|----------------------------------------------------------------------------------------------------|
| list       | Lists the contents of the address resolution protocol table.                                                                              |
| set        | sets an entry in the address resolution protocol table.                                                                                   |
| delete     | deletes an entry in the address resolution table.                                                                                         |
| host       | represents the host name or IP address of the host to add or delete to the table.                                                         |
| address    | represents the MAC address of the host to be added. Enter the MAC address in the following format: XX:XX:XX:XX:XX:XX:XX:XX:XX:XX:XX:XX:XX |
| page       | Displays the output one page at a time.                                                                                                   |
| numeric    | Displays hosts as dotted IP addresses.                                                                                                    |

## Requirements

Command privilege level: 0

Allowed during upgrade: Yes

# utils network capture eth0

This command captures IP packets on the specified Ethernet interface.

## **Command Syntax**

**utils network capture eth0** [page] [numeric] [file *fname*] [count *num*] [size *bytes*] [src *addr*] [dest *addr*] [port *num*]

| Parameters | Description                     |
|------------|---------------------------------|
| eth0       | Specifies Ethernet interface 0. |

| Parameters | Description                                                                                                    |
|------------|----------------------------------------------------------------------------------------------------|
| page       | (Optional)Displays the output one page at a time. When you use<br>the page or file options, the complete capture of all requested<br>packets must occur before the command completes.           |
| numeric    | (Optional)Displays hosts as dotted IP addresses.                                                                                                    |
| file fname | (Optional)Outputs the information to a file. The file option saves<br>the information to platform/cli/fname.cap. The filename cannot<br>contain the "." character.                              |
| count num  | (Optional)Sets a count of the number of packets to capture. For screen output, the maximum count equals 1000 and, for file output, the maximum count equals 10,000.                             |
| size bytes | (Optional)Sets the number of bytes of the packet to capture. For screen output, the maximum number of bytes equals 128, for file output, the maximum of bytes can be any number or <b>ALL</b> . |
| src addr   | (Optional)Specifies the source address of the packet as a host name or IPV4 address.                                                                                                    |
| dest addr  | (Optional)Specifies the destination address of the packet as a host name or IPV4 address.                                                                                                    |
| port num   | (Optional)Specifies the port number of the packet, either source or destination.                                                                                                    |

## Requirements

Command privilege level: 0

Allowed during upgrade: Yes

# utils network connectivity

This command verifies the server's network connection to the publisher server. It is only valid on a subscriber server.

## **Command Syntax**

utils network connectivity

## Requirements

Command privilege level: 0

Allowed during upgrade: Yes

# utils network connectivity output

This command verifies the node network connection to the first node in the cluster. It is for Cisco Emergency Responder Subscriber only.

#### **Command Syntax**

utils network connectivity output

## utils network host

This command resolves a host name to an address or an address to a host name.

#### **Command Syntax**

utils network host hostname [server server-name] [page] [detail] [srv]

#### **Syntax Description**

| Parameters  | Description                                           |
|-------------|-------------------------------------------------------|
| hostname    | The host name or IP address that you want to resolve. |
| server-name | (Optional)Specifies an alternate domain name server.  |
| page        | (Optional)Displays the output one screen at a time.   |
| detail      | (Optional)Displays a detailed listing.                |
| srv         | (Optional)Displays DNS SRV records.                   |

## Requirements

Command privilege level: 0

Allowed during upgrade: Yes

## utils network ping

This command allows you to ping another server.

### **Command Syntax**

utils network ping destination [count]

| Parameters  | Description                                                     |
|-------------|-----------------------------------------------------------------|
| destination | The hostname or IP address of the server that you want to ping. |

| Parameters | Description                                                                                       |
|------------|---------------------------------------------------------------------------------------------------|
| count      | (Option)Specifies the number of times to ping the external server.<br>The default count equals 4. |

## Requirements

Command privilege level: 0

Allowed during upgrade: Yes

# utils network traceroute

This command traces IP packets that are sent to a remote destination.

### **Command Syntax**

utils network traceroute destination

## **Syntax Description**

| Parameters  | Description                                                                 |
|-------------|-----------------------------------------------------------------------------|
| destination | The hostname or IP address of the server to which you want to send a trace. |

## Requirements

Command privilege level: 0

Allowed during upgrade: Yes

# utils ntp

This command displays the NTP status or configuration.

## **Command Syntax**

utils ntp {status | config}

## Requirements

Command privilege level: 0

Allowed during upgrade: Yes

## utils ntp restart

This command restarts the NTP service.

**Command Syntax** 

utils ntp restart

### **Parameters**

None

### Requirements

Level privilege: 0

Command privilege: 0

Allowed during upgrade: Yes

## utils ntp server add

The command adds up to 5 specified NTP servers.

norestart results in the NTP service not being restarted after adding the servers. **Usage Guidelines** Note If the *norestart* option is used, an explicit restart of the NTP service is required for the changes to take effect. **Command Syntax** utils ntp server add s1 [s2 s3 s4 s5] [norestart] Note the following: **Usage Guidelines** · Mandatory parameter: at least one NTP server to add. • Optional parameters: up to four more ntp servers and the norestart option. Example Adding servers with incorrect command line parameters admin:utils ntp server add s1 s2 s3 s4 s5 s6 s7 s8 Incorrect number of parameters entered for add usage: utils ntp server add s1 [s2 s3 s4 s5] [norestart] admin: Example 2 Adding using norestart without specifying a server

```
admin:utils ntp server add norestart
At least one NTP server must be specified for add operation.
usage: utils ntp server add s1 [s2 s3 s4 s5] [norestart]
```

### **Example 3**

#### Adding servers without norestart

```
admin:utils ntp server add clock1.cisco.com clock2.cisco.com
clock1.cisco.com : added successfully.
clock2.cisco.com : added successfully.
Restarting NTP on the server.
```

#### Example 4

#### Adding servers that are already added, without norestart

```
admin:utils ntp server add clock1.cisco.com clock2.cisco.com clock1.cisco.com : [The host has already been added as an NTP server.] clock2.cisco.com : [The host has already been added as an NTP server.] admin:
```

#### Example 5

#### Adding server to self without norestart

```
admin:utils ntp server add bglr-ccm26
bglr-ccm26 : [This server cannot be added as an NTP server.]
admin:
```

#### Example 6

Adding inaccessible server without norestart

```
admin:utils ntp server add clock3.cisco.com
clock3.cisco.com : [ Inaccessible NTP server. Not added. ]
admin:
```

#### Example 7

#### Adding servers with norestart

```
admin:utils ntp server add ntp01-syd.cisco.com ntp02-syd.cisco.com clock.cisco.com
norestart
ntp01-syd.cisco.com: added successfully.
ntp02-syd.cisco.com: added successfully.
clock.cisco.com: added successfully.
The NTP service must be restarted for the changes to take effect.
```

#### Example 8

#### Adding servers when 5 are already configured

```
admin:utils ntp server add clock3.cisco.com
The maximum permissible limit of 5 NTP servers is already configured
```

#### Requirements

Command privilege level: 0

Allowed during upgrade: Yes

## utils ntp server delete

The command deletes any configured NTP server or all of them.

**Usage Guidelines** 

After the user enters their choice, they are prompted if they would like to restart the NTP service. Answering No results in the NTP service not being restarted after deleting the servers.

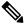

**Note** If the user chooses not to restart the NTP service, an explicit restart of the NTP service is required for the changes to take effect.

#### **Command Syntax**

utils ntp server delete

### **Example 1**

Deleting servers with incorrect command line parameters

```
admin:utils ntp server delete clock1.cisco.com clock2.cisco.com
Incorrect number of optional parameters entered for delete
usage: utils ntp server delete
admin:
```

## **Example 2**

#### Deleting single server with ntp restart

\_\_\_\_\_

```
admin:utils ntp server delete
1: clockl.cisco.com
2: clock2.cisco.com
3: ntp01-syd.cisco.com
4: ntp02-syd.cisco.com
5: clock.cisco.com
a: all
q: quit
Choice: 1
Restart NTP (y/n): y
clockl.cisco.com is deleted from the list of configured NTP servers.
Continue (y/n)?y
clockl.cisco.com: deleted successfully.
Restarting NTP on the server.
admin:
```

\_\_\_\_\_

## Example 3

**Deleting all servers without ntp restart** 

```
admin:utils ntp server delete
1: clock1.cisco.com
2: clock2.cisco.com
3: ntp01-syd.cisco.com
```

```
4: ntp02-syd.cisco.com
5: clock.cisco.com
a: all
q: quit
Choice: a
Restart NTP (y/n): n
This results in all the configured NTP servers being deleted.
Continue (y/n)?y
clockl.cisco.com: deleted successfully.
clock2.cisco.com: deleted successfully.
ntp01-syd.cisco.com: deleted successfully.
ntp02-syd.cisco.com: deleted successfully.
Clock.cisco.com: deleted successfully.
The NTP service must be restarted for the changes to take effect.
admin:
```

#### Example 4

Deleting all servers when no servers are configured

admin:utils ntp server delete There are no NTP servers configured to delete.

#### Requirements

Command privilege level: 0

Allowed during upgrade: Yes

## utils ntp server list

The command lists the configured NTP servers.

#### **Command Syntax**

utils ntp server list

#### Example 1

Listing servers with incorrect command line parameters

\_\_\_\_\_

```
admin:utils ntp server list all
Incorrect optional parameter entered for list
usage: utils ntp server list
admin:
```

\_\_\_\_\_

#### Example 2

Listing servers

```
admin:utils ntp server list
clockl.cisco.com
clock2.cisco.com
ntp01-syd.cisco.com
ntp02-syd.cisco.com
clock.cisco.com
admin:
```

------

## Example 3

#### Listing servers when no servers are configured

\_\_\_\_\_

admin:utils ntp server list There are no NTP servers configured.

#### **Requirements**

Command privilege level: 1

Allowed during upgrade: Yes

## utils ntp start

This command starts the NTP service, if it is not already running.

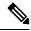

**Note** You cannot stop the NTP service from the CLI. Use this command when the **utils ntp status** command returns **stopped**.

#### **Command Syntax**

utils ntp start

#### Requirements

Level privilege: 0

Command privilege: 0

Allowed during upgrade: Yes

## utils os kerneldump

This command configures kerneldump to provide a kernel crash dumping mechanism. The kernel captures the dump to the local disk, in case of a kernel crash.

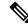

**Note** The netdump commands have been removed from release 8.6(1) and have been replaced with the kerneldump commands.

### **Command Syntax**

utils os kerneldump {enable|disable}

### **Useage Guidelines**

If a kernel crash occurs, the capture kernel dumps the core on the local disk of the server. The primary kernel reserves 128MB of physical memory that the capture kernel uses to boot. The kerneldump uses the **kexec** command to boot into a capture kernel whenever the kernel crashes.

### **Requirements**

Command privilege level: 1

Allowed during upgrade: Yes

## Example

## utils os kerneldump ssh

This command enables, disables, or displays the status of an external SSH server.

### **Command Syntax**

utils os kerneldump ssh {enable|disable|status}

### **Syntax Description**

| Parameters | Description                                                                             |
|------------|-----------------------------------------------------------------------------------------|
| enable     | Configures an external SSH server as a kerneldump server to kernel dumps.               |
| disable    | Removes support of the external SSH server that is configured to collect kernel dumps.  |
| status     | Indicates whether an external SSH server is configured or not, to collect kernel dumps. |

## **Useage Guidelines**

If external SSH server has the kerneldump service enabled and a kernel crash occurs, the capture kernel dumps the core on the external server that is configured to collect the dump. Enabling and disabling kerneldump require a system reboot for the changes to come into effect.

### **Command Mode**

Administrator (admin:)

#### Requirements

Command privilege level: 1

Allowed during upgrade: Yes

### Example

```
admin: utils os kerneldump ssh disable 10.77.31.60
Disabling kerneldump requires system reboot
Would you like to continue (y/n): y
kerneldump disable operation succeeded
System going for a reboot
```

## utils os secure

This command is used to specify the level of security provided by selinux.

## **Command Syntax**

utils os secure {enforce |permissive|status}

#### **Useage Guidelines**

The selinux does not handle rate limiting. Rate limiting is handled by ipprefs and ip tables.

### **Command Mode**

Administrator (admin:)

## Requirements

Command privilege level: 1

Allowed during upgrade: No

## utils remote\_account

This command allows you to enable, disable, create, and check the status of a remote account.

#### **Command Syntax**

| Command                                   | Result                                                           |
|-------------------------------------------|------------------------------------------------------------------|
| utils remote_account status               | This command allows you to check the status of a remote account. |
| utils remote_account enable               | This command allows you to enable a remote account.              |
| utils remote_account disable              | This command allows you to disable a remote account.             |
| utils remote_account create username life | This command creates a remote account.                           |

| Parameters | Description                                                                                                    |
|------------|----------------------------------------------------------------------------------------------------|
| username   | The name of the remote account. The username can contain only lowercase characters and must be more than six-characters long. |

| Parameters | Description                                                                              |
|------------|------------------------------------------------------------------------------------------|
|            | The life of the account in days. After the specified number of day, the account expires. |

**Usage Guidelines** A remote account generates a pass phrase that allows Cisco Systems support personnel to get access to the system for the specified life of the account. You can have only one remote account that is enabled at a time.

#### Requirements

Command privilege level: 1

Allowed during upgrade: Yes

#### Example

utils remote account status

## utils reset\_application\_ui\_administrator\_name

This command resets the application user interface administrator name.

### **Command Syntax**

utils reset\_application\_ui\_administrator\_name

### **Command Mode**

Administrator (admin:)

#### Requirements

Command privilege level: 0

Allowed during upgrade: Yes

## utils reset\_application\_ui\_administrator\_password

This command resets the application user interface administrator password.

#### **Command Syntax**

utils reset\_application\_ui\_administrator\_password

## **Command Mode**

Administrator (admin:)

#### Requirements

Command privilege level: 0

Allowed during upgrade: Yes

# utils service

This command stops, starts, or restarts a service.

## **Command Syntax**

utils service{start| stop| restart | auto-restart {enable | disable | show} } } service-name

| Parameters   | Description                                             |
|--------------|---------------------------------------------------------|
| service-name | The name of the service that you want to stop or start: |
|              | • System NTP                                            |
|              | • System SSH                                            |
|              | Cisco IDS                                               |
|              | Cisco Tomcat                                            |
|              | Cisco Database Layer Monitor                            |
|              | CiscoEmergencyResponder                                 |
|              | Cisco Phone Tracking Engine                             |
|              | Cisco DB Replicator                                     |
|              | • CER Provider                                          |
|              | Cisco CDP                                               |
|              | Cisco CDP Agent                                         |
|              | Cisco Certificate Expiry Monitor                        |
|              | Cisco DRF Local                                         |
|              | Cisco DRF Master                                        |
|              | Cisco Tomcat                                            |
|              | Host Resources Agent                                    |
|              | • MIB2 Agent                                            |
|              | SNMP Master Agent                                       |
|              | System Application Agent                                |
| auto-restart | Causes a service to automatically restart.              |
| enable       | Enables auto-restart                                    |
| disable      | Disables auto-restart.                                  |
| show         | Shows the auto-restart status.                          |

## Requirements

Command privilege level: 1

Allowed during upgrade: No

# utils service list

This command retrieves a list of all services and their status.

**Command Syntax** 

utils service list [page]

## **Syntax Description**

| Parameters | Description                                     |
|------------|-------------------------------------------------|
| page       | (Option)Displays the output one page at a time. |

## Requirements

Command privilege level: 0 Allowed during upgrade: Yes

# utils snmp

This command manages SNMP on the server.

### **Command Syntax**

| <b>utils snmp get</b> version community ip-address object [file]    | This interactive command gets the SNMP data using<br>the specified version for the specified MIB OID. |
|---------------------------------------------------------------------|----------------------------------------------------------------------------------------------------|
| utils snmphardware-agents [status   restart]                        | This command affects the SNMP agents on the server.                                                   |
| utils snmptest                                                      |                                                                                                    |
| <b>utils snmpwalk</b> version community ip-address object<br>[file] | This interactive commands walks through the SNMP MIB.                                                 |

| Parameters             | Description                                               |
|------------------------|-----------------------------------------------------------|
| get                    | Displays the value of the specified SNMP object.          |
| hardware-agents status | Displays the status of the hardware agents on the server. |
| hardware-agents        | Stops all SNMP agents provided by the hardware vendor.    |

L

| Parameters              | Description                                                                                                    |
|-------------------------|----------------------------------------------------------------------------------------------------|
| hardware-agents restart | Restarts the hardware agents on the server.                                                                                                    |
| test                    | Tests the SNMP host by sending sample alarms to local syslog and remote syslog.                                                                                                 |
| walk                    | Walks the SNMP MIB, starting with the specified SNMP object.                                                                                                    |
| version                 | Specifies the SNMP version. Possible values are 1 or 2c.                                                                                                    |
| community               | Specifies the SNMP community string.                                                                                                    |
| ip-address              | Specifies the IP address of the server. Enter 127.0.0.1 to specify the local host. You can enter the IP address of another node in the cluster to run the command on that node. |
| object                  | Specifies the SNMP Object ID (OID) to get.                                                                                                    |
| file                    | Specifies a file in which to save the command output.                                                                                                    |

## Requirements

Command privilege level: 1

Allowed during upgrade: Yes

# utils snmp config 1/2c community-string

This interactive command adds, deletes, lists or updates a community string.

### **Command Syntax**

utils snmp config 1/2c community-string {add|delete |list|update}

### **Syntax Description**

| Parameters | Description                  |
|------------|------------------------------|
| add        | Adds a new community string. |
| delete     | Deletes a community string.  |
| list       | Lists all community strings. |
| update     | Updates a community string.  |

## **Useage Guidelines**

The system prompts you for the parameters.

The SNMP Master Agent service is restarted for configuration changes to take effect. Do not abort command after execution until restart is complete. If the command is aborted during service restart, verify service status

of SNMP Master Agent by using **utils service list**. If service is down, start it by using **utils service start SNMP Master Agent**.

#### **Command Mode**

Administrator (admin:)

#### Requirements

Command privilege level: 0

Allowed during upgrade: Yes

## utils snmp config 3 user

This interactive command affects v3 user configuration.

## **Command Syntax**

utils snmp config 3 user {add|delete|list|update}

#### **Syntax Description**

| Parameters | Description                                                          |
|------------|----------------------------------------------------------------------|
| add        | Adds a new v3 user with the v3 authentication and privacy passwords. |
| delete     | Deletes the configuration information for an existing v3 user.       |
| list       | Lists the v3 users currently configured.                             |
| update     | Updates configuration information for an existing v3 user.           |

### **Useage Guidelines**

The system prompts you for the parameters.

#### **Command Mode**

Administrator (admin:)

### Requirements

Command privilege level:1

Allowed during upgrade: Yes

## utils snmp config mib2

This command affects the Mib2 configuration information.

#### **Command Syntax**

utils snmp config mib2 {add|delete|list|update}

#### Syntax Description

| Parameters | Description                                 |
|------------|---------------------------------------------|
| add        | Adds the Mib2 configuration information.    |
| delete     | Deletes the Mib2 configuration information. |
| list       | Lists the Mib2 configuration information.   |
| update     | Updates the Mib2 configuration information. |

## **Useage Guidelines**

The system prompts you for the parameters.

#### **Command Mode**

Administrator (admin:)

#### Requirements

Command privilege level: 1

Allowed during upgrade: Yes

## utils snmp walk 3

This command is used to walk the SNMP MIB starting with the specified OID.

#### **Command Syntax**

#### utils snmp walk 3

[system prompts you for the parameters]

#### Example

```
If you run snmp walk on a leaf in the MIB you basically get what you would
get with 'utils snmp get ...' command. Here is the sample walk
output we are getting for the OID 1.3.6
iso.3.6.1.2.1.1.1.0 = STRING: "Hardware:7825H, 1 Intel(R) Pentium(R) 4 CPU
3.40GHz, 2048 MB Memory: Software:UCOS 2.0.1.0-62"
iso.3.6.1.2.1.1.2.0 = OID: iso.3.6.1.4.1.9.1.583
iso.3.6.1.2.1.1.3.0 = Timeticks: (15878339) 1 day, 20:06:23.39
iso.3.6.1.2.1.1.4.0 = ""
iso.3.6.1.2.1.1.5.0 = STRING: "bldr-ccm34.cisco.com"
iso.3.6.1.2.1.1.6.0 = ""
iso.3.6.1.2.1.1.6.0 = ""
iso.3.6.1.2.1.1.7.0 = INTEGER: 72
iso.3.6.1.2.1.2.1.0 = INTEGER: 1
iso.3.6.1.2.1.2.2.1.1.1 = INTEGER: 1
iso.3.6.1.2.1.2.2.1.1.2 = INTEGER: 2
```

| iso.3.6.1.2.1.2.2.1.1.3 | = | INTEGER: 3                    |
|-------------------------|---|-------------------------------|
| iso.3.6.1.2.1.2.2.1.2.1 | = | STRING: "lo"                  |
| iso.3.6.1.2.1.2.2.1.2.2 | = | STRING: "eth0"                |
| iso.3.6.1.2.1.2.2.1.2.3 | = | STRING: "eth1"                |
| iso.3.6.1.2.1.2.2.1.3.1 | = | INTEGER: 24                   |
| iso.3.6.1.2.1.2.2.1.3.2 | = | INTEGER: 6                    |
| iso.3.6.1.2.1.2.2.1.3.3 | = | INTEGER: 6                    |
| iso.3.6.1.2.1.2.2.1.4.1 | = | INTEGER: 16436                |
| iso.3.6.1.2.1.2.2.1.4.2 | = | INTEGER: 1500                 |
| iso.3.6.1.2.1.2.2.1.4.3 | = | INTEGER: 1500                 |
| iso.3.6.1.2.1.2.2.1.5.1 | = | Gauge32: 0                    |
| iso.3.6.1.2.1.2.2.1.5.2 | = | Gauge32: 10000000             |
| iso.3.6.1.2.1.2.2.1.5.3 | = | Gauge32: 10000000             |
| iso.3.6.1.2.1.2.2.1.6.1 | = | Hex-STRING: 00 00 00 00 00 00 |
| iso.3.6.1.2.1.2.2.1.6.2 | = | Hex-STRING: 00 16 35 5C 61 D0 |
| iso.3.6.1.2.1.2.2.1.6.3 | = | Hex-STRING: 00 16 35 5C 61 CF |
| iso.3.6.1.2.1.2.2.1.7.1 | = | INTEGER: 1                    |
|                         |   |                               |

If you provide an IP address of a remote host the command is executed on that remote host. You have to provide the IP address, not the domain name.

#### Requirements

Command privilege level: 1

Allowed during upgrade: No

## utils snmp get 3

This command gets the SNMP data for the specified MIB OID.

#### Command Syntax

utils snmp get 3

[system prompts you for the parameters]

**Usage Guidelines** If you use this command on a specific OID (leaf) in the MIB, you will get the value of the MIB. The SNMP get output of system uptime iso.3.6.1.2.1.25.1.1.0 = Timeticks: (19836825) 2 days, 7:06:08.25

If you provide an IP address of a remote host, the command is executed on that remote host. You have to provide the IP address not the domain name.

## Requirements

Command privilege level: 1

Allowed during upgrade: No

## utils system

This command restarts the system on the same partition, restarts the system on the inactive partition, or shuts down the system.

#### **Command Syntax**

utils system {restart | shutdown | switch-version}

## **Syntax Description**

| Parameters     | Description                                                          |
|----------------|----------------------------------------------------------------------|
| restart        | Restarts the system.                                                 |
| shutdown       | Shuts down the system.                                               |
| switch-version | Switches to the product release installed on the inactive partition. |

**Usage Guidelines** The **utils system shutdown** command has a 5-minute timeout. If the system does not shut down within 5 minutes, the command gives you the option of doing a forced shutdown.

## Requirements

Command privilege level: 1

Allowed during upgrade: No

## utils system boot

This commands redirects where the system boot output gets sent.

### **Command Syntax**

utils system boot {console| serial| status}

### **Syntax Description**

| Parameters | Description                                                    |
|------------|----------------------------------------------------------------|
| console    | Redirects the system boot output to the console.               |
| serial     | Redirects the system boot output to the COM1 (serial port 1).  |
| status     | Displays the where the serial boot output currently gets sent. |

### Requirements

Level privilege: 1 Command privilege: 1 Allowed during upgrade: Yes

# utils system upgrade

This command allows you to install upgrades and Cisco Option Package (COP) files from both local and remote directories.

#### **Command Syntax**

utils system upgrade {initiate | cancel | status}

#### Syntax Description

| Parameters | Description                                                                                                    |
|------------|----------------------------------------------------------------------------------------------------|
| cancel     | Cancels the active upgrade.                                                                                                    |
| initiate   | Starts a new upgrade wizard or assumes control of an existing<br>upgrade wizard. The wizard prompts you for the location of the<br>upgrade file. |
| status     | Displays the status of an upgrade.                                                                                                    |

#### **Usage Guidelines**

To upgrade the system, follow these steps:

- 1. Use the **utils system upgrade list** command to display a list of the .iso upgrade files that are available on the local disk or remote server from which you plan to upgrade.
- 2. Use the utils system upgrade get command to get the upgrade file that you want to use.
- 3. Use the **utils system upgrade start** command to start upgrading from the upgrade file that you received.

## utils sso

This command provides information about SAML SSO authentication.

utils sso {enable | disable | status}

| Syntax Description | Parameters             | Description                             |
|--------------------|------------------------|-----------------------------------------|
|                    | enable                 | Enables SAML SSO based authentication   |
|                    | disable                | Disables SAML SSO based authentication. |
|                    | status                 | Provides the status of SAML SSO.        |
| Command Modes      | Administrator (admin:) |                                         |
|                    | Requiremen             | its                                     |
|                    | Command p              | privilege level: 1                      |
|                    |                        |                                         |

Allowed during upgrade: No

Applies to: Cisco Emergency Responder

### Example

```
Admin: utils sso enable
*** W A R N I N G ***
SSO cannot be enabled using CLI command
_______
To enable SAML SSO in the Cisco Emergency Responder server group, please
access ER Administration Page->System->SAML Single Sign On
```

# utils sso recovery-url

This command enables or disables recovery URL for SAML SSO based authentication.

utils sso recovery-url {enable | disable}

| Syntax Description Parame |                        | Description                                              |  |
|---------------------------|------------------------|----------------------------------------------------------|--|
|                           | enable                 | Enables recovery URL for SAML SSO based authentication.  |  |
|                           | disable                | Disables recovery URL for SAML SSO based authentication. |  |
| Command Modes             | Administrator (admin:) |                                                          |  |
|                           | Requirements           |                                                          |  |
|                           | Command p              | privilege level: 1                                       |  |
|                           | Allowed du             | ring upgrade: Yes                                        |  |
|                           | Applies to:            | Cisco Emergency Responder                                |  |

I